# **HardCopy II Clock Uncertainty Calculator User Guide**

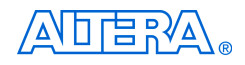

[101 Innovation Drive](http://www.altera.com) San Jose, CA 95134 www.altera.com

Software Version: 7.1 Document Version: 1.0 Document Date: August 2007

Copyright © 2007 Altera Corporation. All rights reserved. Altera, The Programmable Solutions Company, the stylized Altera logo, specific device designations, and all other words and logos that are identified as trademarks and/or service marks are, unless noted otherwise, the trademarks and service marks of Altera Corporation in the U.S. and other countries. All other product or service names are the property of their respective holders. Altera products are protected under numerous U.S. and foreign patents and pending applications, maskwork rights, and copyrights. Altera warrants performance of its semiconductor products to current specifications in accordance with Altera's standard warranty, but reserves the right to make changes to any products and services at any time without notice. Altera assumes no responsibility or liability arising out of the ap-

plication or use of any information, product, or service described herein except as expressly agreed to in writing by Altera Corporation. Altera customers are advised to obtain the latest version of device specifications before relying on any published information and before placing orders for products or services.

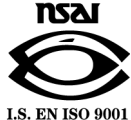

UG-01015-1.0

**ii MegaCore Version a.b.c variable Altera Corporation HardCopy II Clock Uncertainty Calculator User Guide Presenting Calculation August 2007** 

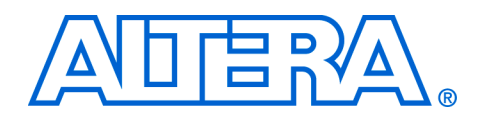

# **Contents**

#### Chapter 1. About HardCopy II Clock Uncertainty Calculator

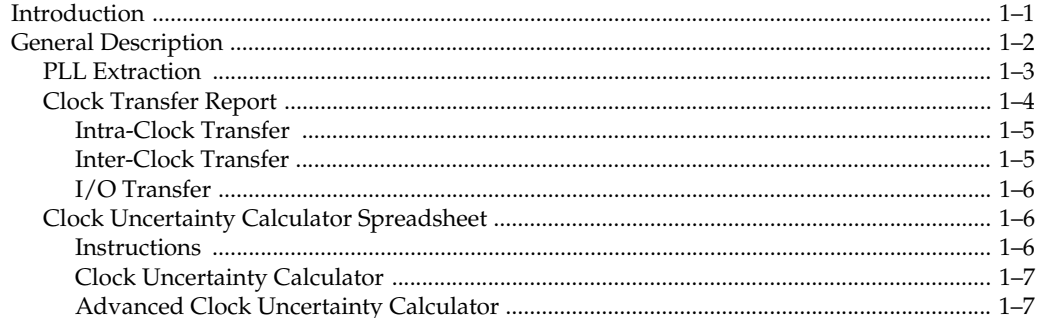

### Chapter 2. Launching the HardCopy II Clock Uncertainty Calculator

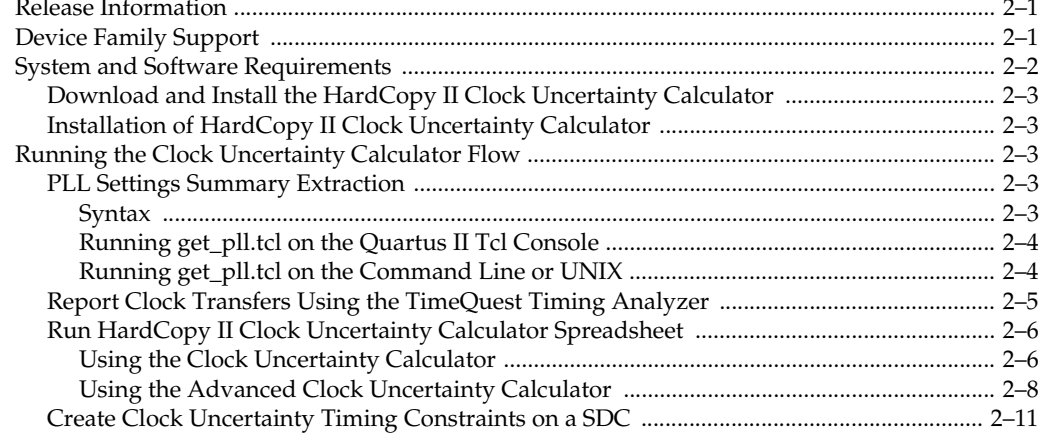

#### **Chapter 3. Design Case Exceptions**

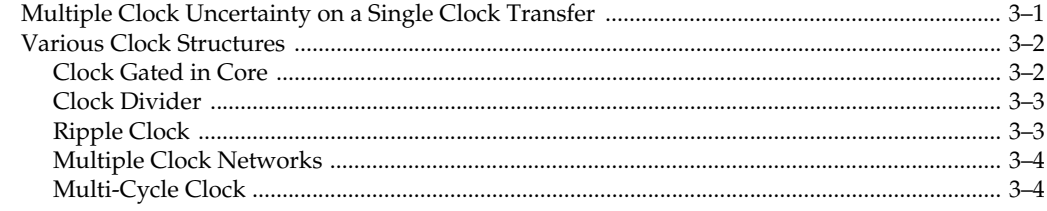

### Appendix A. Clock Transfer Examples

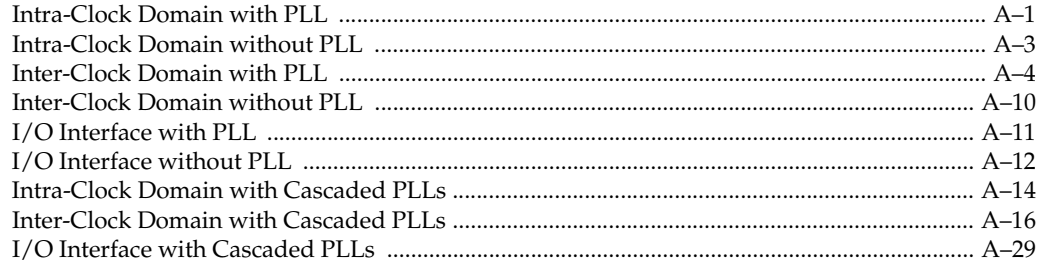

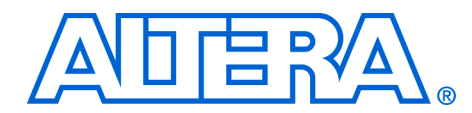

# **About this User Guide**

**Revision History** The following table shows the revision history for this User Guide.

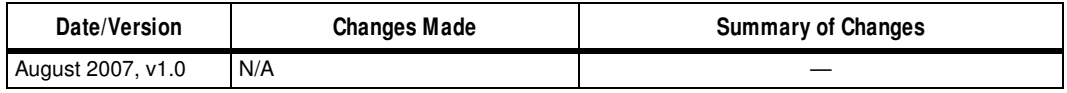

### **How to Contact Altera**

For the most up-to-date information about Altera® products, refer to the following table.

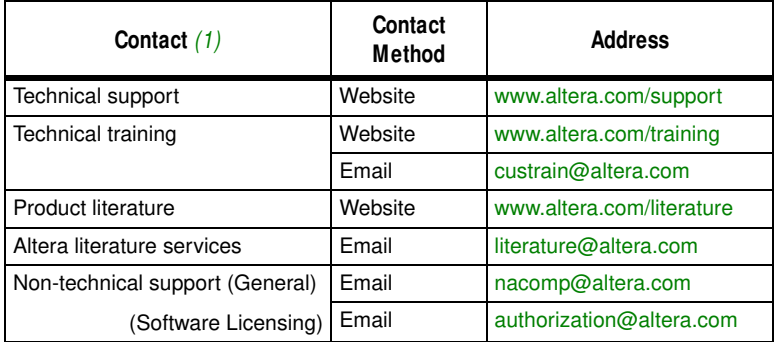

*Note to table:*

<span id="page-4-0"></span>(1) You can also contact your local Altera sales office or sales representative.

### **Typographic Conventions**

This document uses the typographic conventions shown below.

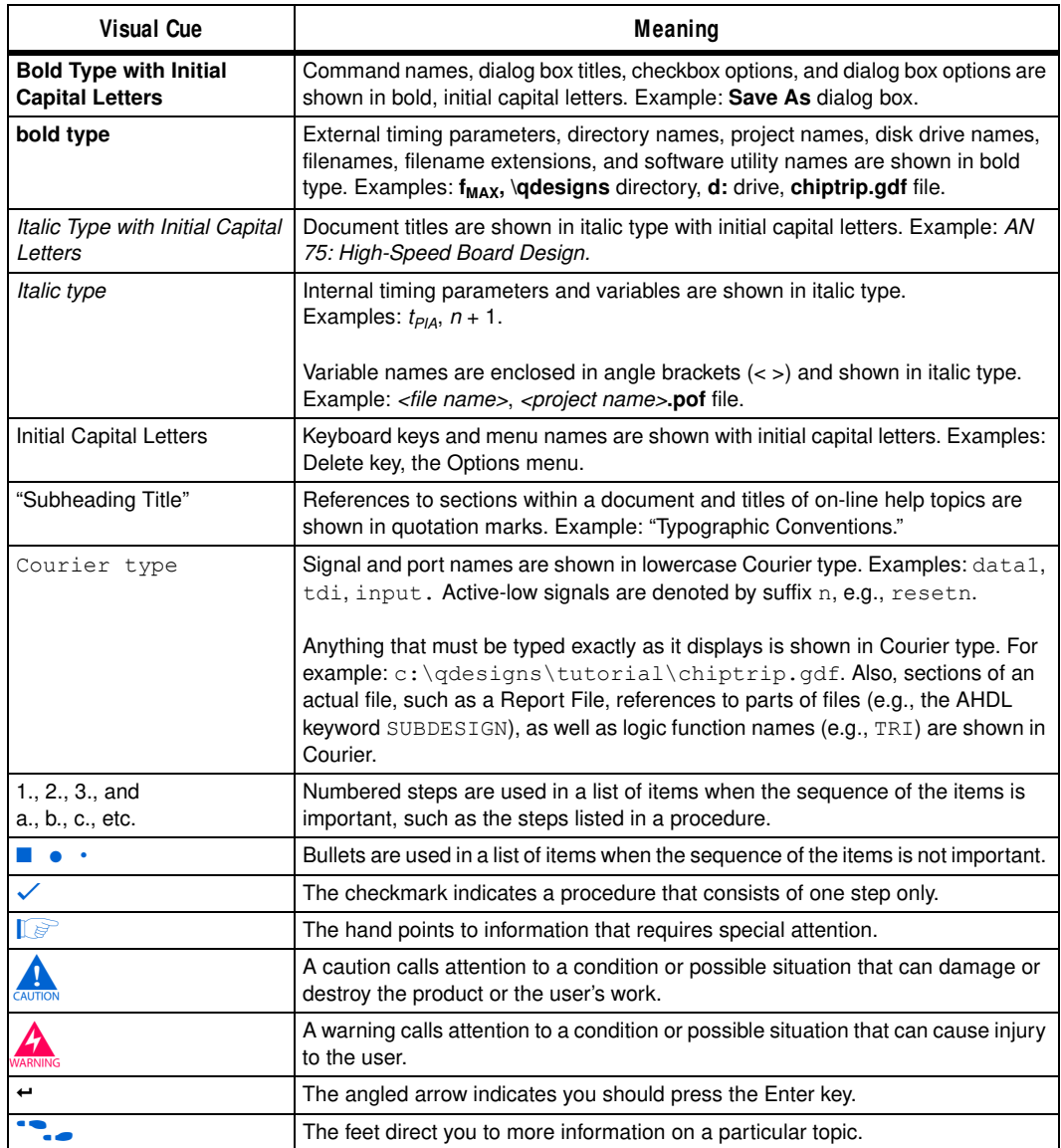

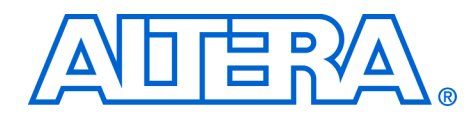

<span id="page-6-2"></span><span id="page-6-0"></span>**Chapter 1. About HardCopy II Clock Uncertainty Calculator**

<span id="page-6-1"></span>**Introduction** "Clock uncertainty" is the interval of confidence around the ideal clock value, such that the measured value is always within the stated interval. Common sources of clock uncertainty include clock jitter, duty cycle distortion, and phase shift error. Due to these sources, clock uncertainty must be factored in to guard against deep submicron effects that are not explicitly reflected in the timing models. The HardCopy II Clock Uncertainty Calculator™ provides the clock uncertainty values for HardCopy® II devices based on PLL phase error, PLL jitter, I/O buffer, clock network noise, and core noise. Therefore, timing constraints that consider clock uncertainty are required for the HardCopy II devices. You must prepare the clock uncertainty timing constraints before starting HardCopy II migration.

### <span id="page-7-0"></span>**General Description**

[Figure 1–1](#page-7-1) shows the HardCopy II development flow, including the HardCopy II Clock Uncertainty Calculator flow.

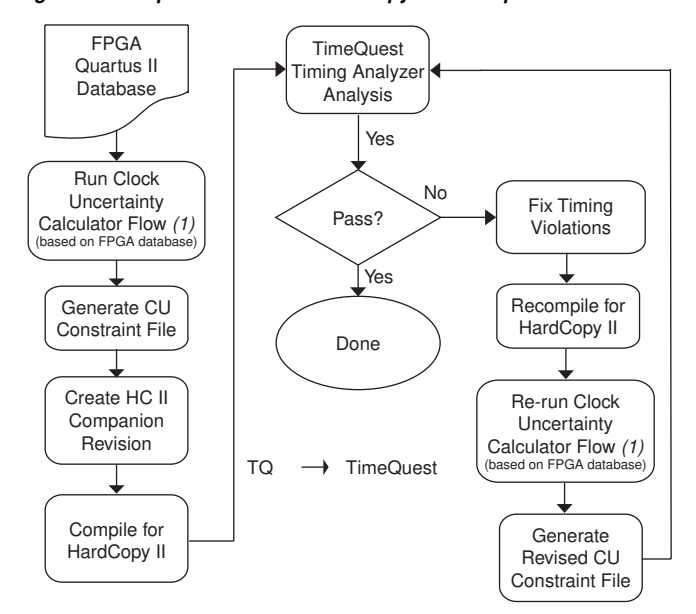

<span id="page-7-1"></span>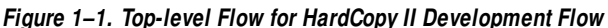

#### *Note to [Figure 1–1:](#page-7-1)*

(1) Initially, run clock uncertainty calculator flow on FPGA database; all subsequent times are found in the HardCopy II database.

f Refer to the *Quartus II Support of HardCopy Series Device* chapter in the *Quartus II Handbook* for more details.

After the Stratix® II FPGA design is compiled and the database is generated successfully, Altera® recommends that you run the clock uncertainty (CU) calculator flow. Although the Stratix II FPGA database may not be migrated to a HardCopy II companion device, the source used to calculate the clock uncertainty in Stratix II devices is same source used in the initial stage of HardCopy's clock uncertainty calculation. In addition, creating and applying the clock uncertainty constraints during the HardCopy II compilation and static timing analysis will increase efficiency.

All timing violations that are reported during HardCopy II compilation and static timing analysis must be resolved. When you have PLL setting changes that cause new PLL jitter and/or static phase error on the design, you are required to re-run the clock uncertainty calculator flow to acquire new clock uncertainty constraints.

Altera's HardCopy II Clock Uncertainty Calculator flow can be separated into three parts:

- PLL extraction
- Clock transfer report
- Clock uncertainty calculator spreadsheet

[Figure 1–2](#page-8-1) shows PLL extraction, the clock transfer report, and the clock uncertainty calculator spreadsheet within the HardCopy II Clock Uncertainty Calculator flow.

<span id="page-8-1"></span>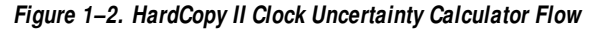

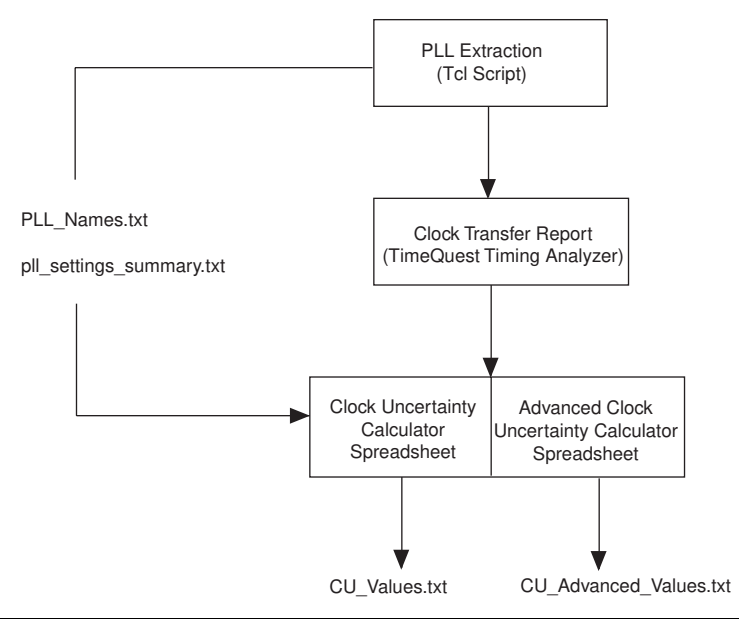

### <span id="page-8-0"></span>**PLL Extraction**

All of the PLLs' settings and names must be extracted to two separated output files by using a Tcl script, **get\_pll.tcl**. One of the output files, **pll\_settings\_summary.txt**, contains the PLL settings summary, which is used as the input file for clock uncertainty calculators. The other file, **PLL\_Names.txt**, contains the PLL indices and the associated PLL names. Even if the design does not contain a PLL, you still must run the Tcl script.

#### <span id="page-9-0"></span>**Clock Transfer Report**

Before continuing on to the clock uncertainty calculator spreadsheet, you must generate the clock transfer report using TimeQuest Timing Analyzer. The clock transfer report covers the clock-to-clock transfer in the design if a path exists between two registers that are clocked by two clocks. The two clocks are source and destination clocks, and they may be the same or different clocks. This report of clock transfer from the TimeQuest Timing Analyzer is not an input file for the clock uncertainty calculator, but rather provides useful information you may need when setting the clock uncertainty timing constraints (SDC) for the design. For example:

```
set clock uncertainty -setup -from clk source -to
clk_destination 0.150
```
where clk source is source clock name, and clk destination is the destination clock name.

Clock uncertainty is based on I/O buffer noise, clock network noise, core noise, PLL jitter, or static phase error. Thus, the clock transfer information plays an important role in the clock uncertainty calculator flow. There are three types of clock transfers that clock uncertainty calculator flow covers:

- Intra-clock transfer
- Inter-clock transfer
- I/O transfer

f Refer to the *TimeQuest Timing Analyzer* chapter in volume 3 of the *Quartus II Handbook* for more information about report clock transfer.

#### <span id="page-10-0"></span>Intra-Clock Transfer

Intra-clock transfer occurs when the source and destination clocks come from the same PLL/I/O clock pin, as shown in [Figure 1–3](#page-10-2).

<span id="page-10-2"></span>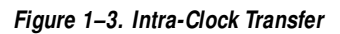

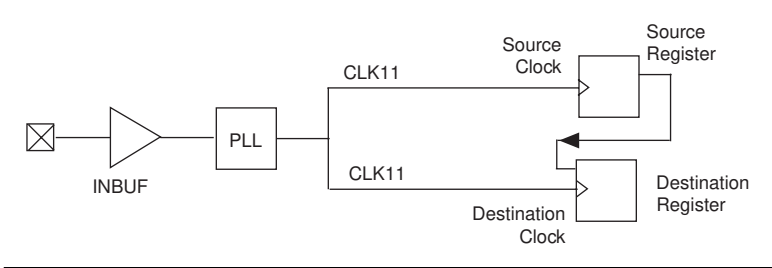

<span id="page-10-1"></span>Inter-Clock Transfer

Inter-clock transfer occurs when the source and destination clocks come from different PLLs and I/O clock pins, as shown in [Figure 1–4.](#page-10-3)

<span id="page-10-3"></span>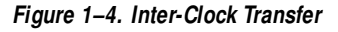

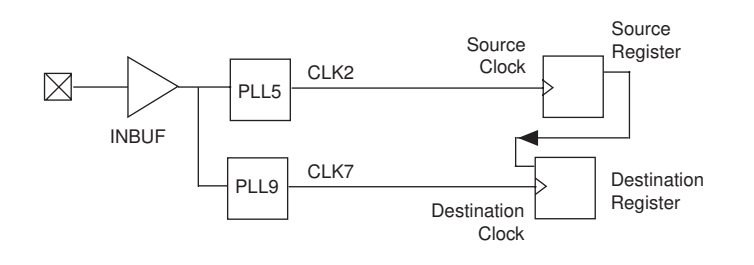

#### <span id="page-11-0"></span>I/O Transfer

I/O transfer occurs when the clock transfer from an off-chip to the destination clock (input) or, clock transfer from the source clock to an off-chip (output), as shown in [Figures 1–5](#page-11-4) and [1–6.](#page-11-3)

<span id="page-11-4"></span>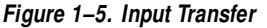

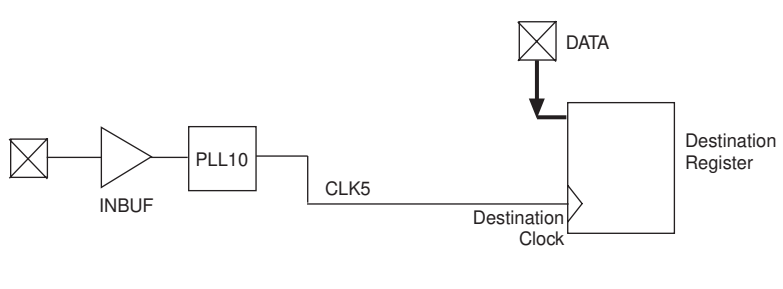

<span id="page-11-3"></span>**Figure 1–6. Output Transfer**

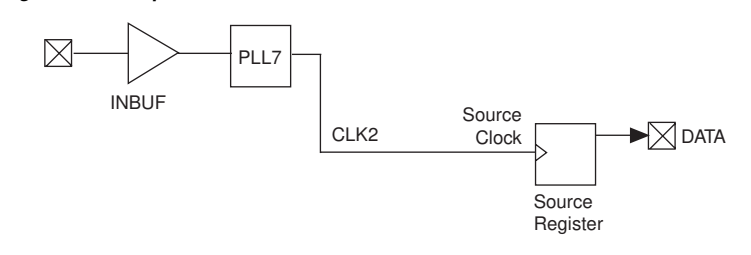

Refer to [Appendix A, Clock Transfer Examples](#page-32-2) for more examples of clock transfer cases.

#### <span id="page-11-1"></span>**Clock Uncertainty Calculator Spreadsheet**

The clock uncertainty calculator spreadsheet consists of three parts:

- Instructions
- Clock uncertainty calculator
- Advanced Clock Uncertainty (ACU) calculator

#### <span id="page-11-2"></span>**Instructions**

The clock uncertainty calculator spreadsheet is a Microsoft Excel-based file. The first worksheet provides quick-start instructions for using the calculators. Both the clock uncertainty and advanced clock uncertainty

calculators require the PLL settings summary file, **pll\_settings\_summary.txt**, as input data to calculate the clock uncertainty values.

#### <span id="page-12-0"></span>Clock Uncertainty Calculator

The clock uncertainty calculator is on the second worksheet. It operates with a single green button and supports all designs, except designs with a cascading PLL structure. When the clock uncertainty values are calculated, they are displayed on the spreadsheet, and simultaneously written to a text file, **CU\_Values.txt**. The clock uncertainty values are for worst-case scenarios, and account for I/O buffer noise, clock network noise, core noise, PLL jitter, and static phase error.

#### <span id="page-12-1"></span>Advanced Clock Uncertainty Calculator

The advanced clock uncertainty calculator is different than the clock uncertainty calculator. The clock uncertainty values from the advanced clock uncertainty calculator are considered more precise than the clock uncertainty calculator, because it accounts for each dedicated PLL's utilization within the design. The advanced clock uncertainty calculator requires the input of PLLs' indices for both the source and destination clock. Therefore, entering the PLLs' indices on the advanced clock uncertainty calculator should be relied on for both the **PLL\_Names.txt** file and the clock transfer report to generate the clock uncertainty values. Also, you should use this calculator if there are cascading PLLs in the design. After clock uncertainty calculation, the clock uncertainty values are displayed on the spreadsheet and written to a text file, **CU\_Advanced\_Values.txt**.

Both the advanced clock uncertainty and clock uncertainty calculators can calculate and display the setup and hold uncertainty results for different types of clock transfers. You can apply these clock uncertainty constraints to model jitter and noise to ensure integrity with clock signals. When a clock uncertainty constraint exists for a clock signal, the TimeQuest Timing Analyzer performs the most conservative setup and hold checks. For a clock setup check, the setup uncertainty is subtracted from the data time requirement. For the clock hold check, the hold uncertainty is added to the data time requirement. [Figure 1–7 on page 1–8](#page-13-0) shows examples of clock sources with a clock setup uncertainty applied and clock sources with clock hold uncertainty applied.

<span id="page-13-1"></span>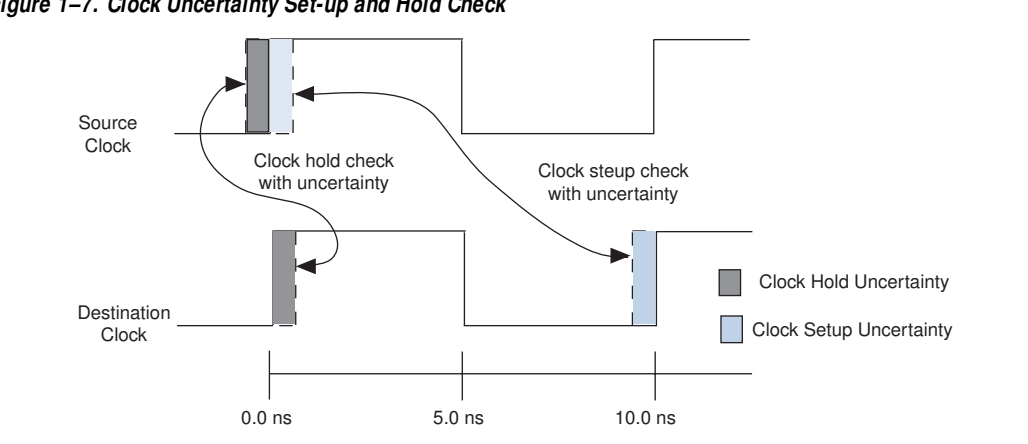

To obtain the clock uncertainty values from HardCopy II devices, you should use the Altera HardCopy II Clock Uncertainty Calculator which consists of the Tcl-based script for obtaining the PLL setting summary and the Microsoft Excel-based spreadsheet of clock uncertainty calculators. Both utilities are packaged in the Altera HardCopy II Clock Uncertainty Calculator, which is available on the Altera web site (**www.altera.com**).

<span id="page-13-0"></span>**Figure 1–7. Clock Uncertainty Set-up and Hold Check**

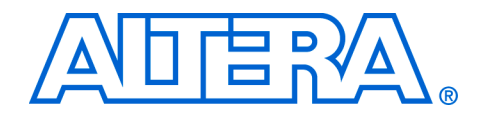

### <span id="page-14-1"></span>**Release Information**

<span id="page-14-0"></span>[Table 2–1](#page-14-3) provides information about the version of  $HardCopy^{\circledR}$  II Clock Uncertainty Calculator spreadsheet documented in this user guide.

<span id="page-14-3"></span>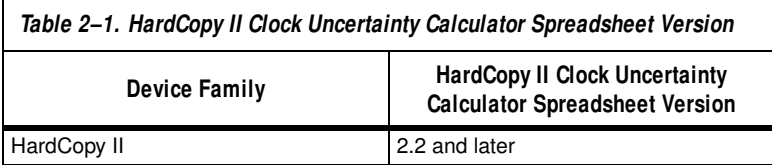

## <span id="page-14-2"></span>**Device Family Support**

The HardCopy II Clock Uncertainty Calculator supports the following HardCopy II devices in Commercial and Industry temperature ranges:

- HC240
- HC230
- HC220
- HC210
- HC210W (Use HC210 clock uncertainty value for HC210W)

The HardCopy II Clock Uncertainty Calculator was developed for calculating the clock uncertainties caused by clock jitter, duty cycle distortion, and phase shift error. With different interfaces of the clock transferring on the chip, you may have different outcomes for the clock uncertainty.

As shown in [Figure 2–1,](#page-15-1) the HardCopy II Clock Uncertainty Calculator covers clock transfer at the following locations:

- Within core
- Between the core and I/O
- Between the core and SERDES/DDR blocks

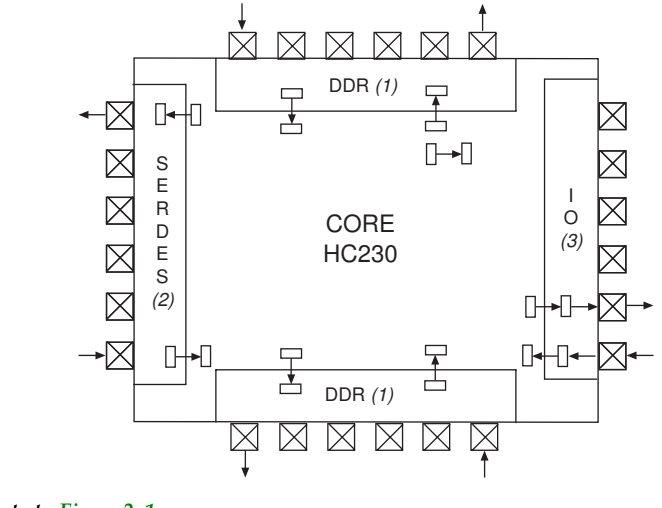

<span id="page-15-1"></span>**Figure 2–1. HardCopy II Clock Uncertainty Calculator Coverage**

#### *Note to [Figure 2–1:](#page-15-1)*

- (1) Transfer covered by DTW.
- (2) Transfer covered by SERDES.
- (3) Transfer covered by Altera HardCopy II Clock Uncertainty Calculator.

### <span id="page-15-0"></span>**System and Software Requirements**

The Altera® HardCopy II Clock Uncertainty Calculator spreadsheet requires the following hardware and software:

- A PC running the Windows NT/2000/XP operating system
- Microsoft Office 2003 SP-1 or higher
- Quartus<sup>®</sup> II software version 6.0 or higher

#### <span id="page-16-0"></span>**Download and Install the HardCopy II Clock Uncertainty Calculator**

The HardCopy II Clock Uncertainty Calculator includes a Tcl script for PLL extraction and a clock uncertainty calculator spreadsheet, and is available from the Altera web site (**www.altera.com**). After reading the terms and conditions, and clicking **I Agree**, you can download the package in **.zip** format to your hard drive.

#### <span id="page-16-1"></span>**Installation of HardCopy II Clock Uncertainty Calculator**

After you download the **.zip** file of the HardCopy II Clock Uncertainty Calculator package, unzip the file to extract the following files:

■ **HCII\_CU\_Calculator.Rev***<version number>***.xls**

Copy or move these two files into the design's Quartus II working directory.

### <span id="page-16-2"></span>**Running the Clock Uncertainty Calculator Flow**

This section provides detailed procedures for the HardCopy II Clock Uncertainty Calculator flow. It includes PLL extraction, clock transfer report, and instructions for running the HardCopy II Clock Uncertainty Calculator spreadsheet.

### <span id="page-16-3"></span>**PLL Settings Summary Extraction**

Before starting the PLL settings summary extraction, you should have the generated FPGA design database ready in the Quartus II software. Even if your design does not contain any PLLs, you must still run the design through the Quartus II software. PLL settings summary extraction requires the Tcl script, **get\_pll.tcl**, within the working directory.

#### <span id="page-16-4"></span>Syntax

Use the following syntax for the PLL settings summary extraction:

\$QUARTUS\_HOME/bin/quartus\_sh –t get\_pll.tcl *<project\_name>*

where \$QUARTUS HOME is the installation directory of the Quartus II software.

<sup>■</sup> **get\_pll.tcl**

<span id="page-17-0"></span>Running get\_pll.tcl on the Quartus II Tcl Console

[Figure 2–2](#page-17-2) shows the PLL settings summary extraction using the Quartus II software.

<span id="page-17-2"></span>**Figure 2–2. Example for Getting PLL Settings on the Quartus II Tcl Console**

```
Quartus II Tcl Console
×
 # quartus_sh -t get_pll.tcl my_design > pll_extract.log
```
<span id="page-17-1"></span>Running get\_pll.tcl on the Command Line or UNIX

[Figure 2–3](#page-17-3) shows the PLL settings summary extraction using the command line or UNIX.

<span id="page-17-3"></span>**Figure 2–3. Example for Acquiring PLL Settings on UNIX Prompt**

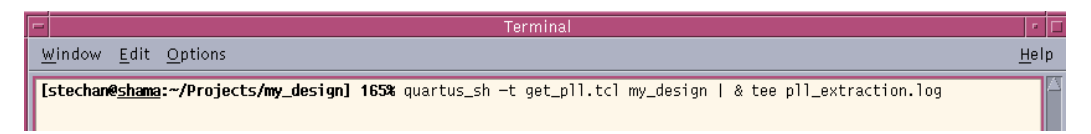

After you complete the PLL extraction, you will have generated two files, **pll\_settings\_summary.txt** and **PLL\_Names.txt**, in the working directory. You should also check the log file to confirm that the PLL extraction job has completed without any errors.

The **pll\_settings\_summary.txt** file contains PLL indices, PLL names, feedback counter (M) values, charge pump current, loop filter resistances, voltage controlled oscillator  $(V_{CO})$  frequency, and phase frequency detector frequency, that are required for running the clock uncertainty calculators. You will need **pll\_settings\_summary.txt** to continue the clock uncertainty calculator spreadsheet.

1 If the above parameters in **pll\_settings\_summary.txt** changed during the HardCopy II design development, you should re-run the HardCopy II Clock Uncertainty Calculator and update the clock uncertainty constraints.

**PLL\_Names.txt** is an optional file for the clock uncertainty calculator spreadsheet. However, it provides useful information when using the advanced clock uncertainty calculator worksheet, as it helps to identify the corresponding PLL index for each PLL name.

#### <span id="page-18-0"></span>**Report Clock Transfers Using the TimeQuest Timing Analyzer**

After you confirm that all clock assignments are correct, run report clock transfers, or, in the Tasks pane on the TimeQuest Timing Analyzer's GUI, double-click **Report Clock Transfers**. The command generates a summary table with the number of paths between each clock domain, as shown in [Figure 2–4](#page-18-1).

<span id="page-18-1"></span>**Figure 2–4. TimeQuest Timing Analyzer's Report Clock Transfers**

| Report<br>$\pmb{\times}$                                        |    | <b>Setup Transfers</b> |                |                 |                |                 |                 |
|-----------------------------------------------------------------|----|------------------------|----------------|-----------------|----------------|-----------------|-----------------|
| TimeQuest Timing Analyzer Summary<br>EE                         |    | From Clock             | To Clock       | <b>RR Paths</b> | FR Paths       | <b>RF Paths</b> | <b>FF Paths</b> |
| <b>SDC File List</b><br>誺                                       |    | lbwcki                 | bwcki          | 680             | $\Omega$       | n               | n               |
| Clock Transfers                                                 | 2  | crxlsi                 | crxlsi         | 470             | n              | n               | n               |
| Setup Transfers                                                 | 3  | mpck                   | crxlsi         | false path      | $\Omega$       | $\Omega$        | $\mathbf{0}$    |
| 表<br><b>Hold Transfers</b>                                      | 4  | rxrdck                 | crxlso         | 4               | $\Omega$       | 0               | 0               |
|                                                                 | 5  | rxrdck div4            | crxlso         | false path      | $\Omega$       | $\Omega$        | $\overline{0}$  |
|                                                                 | 6  | rxrdek                 | crxlso div4    | false path      | $\mathbf{0}$   | $\mathbf{0}$    | $\mathbf{0}$    |
|                                                                 | 7  | nerdek div4            | crxlso_div4    | 4               | n              | $\Omega$        | $\Omega$        |
| Tasks<br>$\mathbf{x}$<br>$\rightarrow$                          | 8  | crxo div2 sclk         | CIXO           | false path      | $\Omega$       | $\mathbf{0}$    | O               |
| <b>Open Project</b><br>唇                                        | 9  | crxo sclk              | crxo           | 16              | $\Omega$       | $\Omega$        | n               |
| Netlist Setup                                                   | 10 | crxo div2 sclk         | crxo div2      | 16              | n              | n               | n               |
| Create Timing Netlist                                           | 11 | crxo selk              | crxo div2      | false path      | $\overline{0}$ | $\mathbf{0}$    | $\mathbf{0}$    |
| <b>Read SDC File</b>                                            | 12 | grxhsrdclk             | crxo_div2_sclk | false path      | $\Omega$       | n               | n               |
| <b>Update Timing Netlist</b>                                    | 13 | grxhsrdclk div2        | crxo div2 sclk | 128             | $\Omega$       | $\mathbf{0}$    | $\overline{0}$  |
| Reports                                                         | 14 | arxhsrdclk             | crxo selk      | 128             | $\Omega$       | $\mathbf{0}$    | 0               |
| Individual Reports                                              | 15 | grxhsrdclk_div2        | crxo_sclk      | false path      | $\overline{0}$ | $\Omega$        | $\Omega$        |
| <b>ER</b> Report Fmax Summary                                   | 16 | ctxi                   | ctxi sclk      | 16              | $\Omega$       | $\mathbf{0}$    | O               |
| Report Setup Summary<br>表                                       | 17 | ctxlsi                 | ctxlsi         | 470             | $\Omega$       | n               | n               |
| Report Hold Summary                                             | 18 | mpck                   | ctxlsi         | false path      | $\Omega$       | $\Omega$        | $\overline{0}$  |
| 表<br>Report Recovery Summary                                    | 19 | txrdck                 | ctxlso         | 4               | n              | $\mathbf{0}$    | $\mathbf{0}$    |
| Report Removal Summary<br>去                                     | 20 | txrdck_div4            | ctxlso         | false path      | $\sqrt{ }$     | $\Omega$        | n               |
| 表<br><b>Report Clocks</b><br>表                                  | 21 | txrdck                 | ctxlso div4    | false path      | $\Omega$       | $\Omega$        | $\overline{0}$  |
| Report Clock Transfers<br>✓<br>÷.<br>Report Minimum Pulse Width | 22 | txrdck div4            | ctxlso div4    | 4               | n              | $\Omega$        | n               |
| 表<br>Report SDC                                                 | 23 | etherosci              | etherosci      | 76              | $\Omega$       | n               | $\overline{0}$  |
| <b>Report Unconstrained Paths</b><br>表                          | 24 | crxlsi                 | etherosci div8 | false path      | $\overline{0}$ | $\overline{0}$  | $\overline{0}$  |

You can also use the report clock transfers command to generate a report that details all clock-to-clock transfers in the design, as shown in [Figure 2–5 on page 2–6](#page-19-2). A clock-to-clock transfer is reported if a path exists between two registers measured by two different clocks.

Information such as the number of destinations and sources is also reported. Ignore these clock transfers for clock uncertainty if they are set as false paths.

**1** Clock transfers must be verified before you specify the clock uncertainty.

<span id="page-19-2"></span>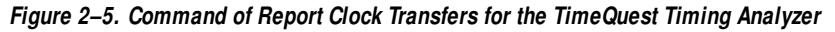

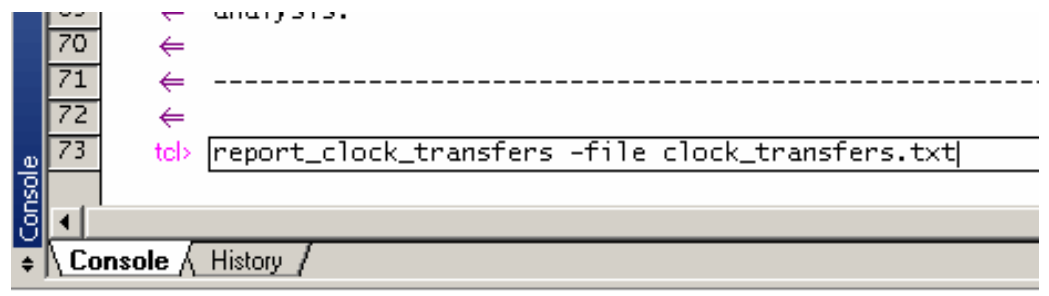

**FREFER FREFER I** Refer to the *Quartus II Handbook* for more information about report clock transfer.

#### <span id="page-19-0"></span>**Run HardCopy II Clock Uncertainty Calculator Spreadsheet**

From the design's working directory, browse to the Microsoft Excel file **HCII\_CU\_Calculator.Rev***<version number>***.xls**, which is the spreadsheet for the HardCopy II Clock Uncertainty Calculator. Open the file to see the three worksheets in this file. The first worksheet provides instructions on how to use the clock uncertainty calculator. You should read the terms and conditions at the end of this page before you use the clock uncertainty calculator.

#### <span id="page-19-1"></span>Using the Clock Uncertainty Calculator

The second worksheet contains the clock uncertainty calculator. On this worksheet, notice the " $N/A$ " entries ([Figure 2–6](#page-20-0)) indicating there is no clock uncertainty calculation. If there are numbers on the worksheet from aprevious calculation, click the yellow **Reset Table** button to clear all previous clock uncertainty results.

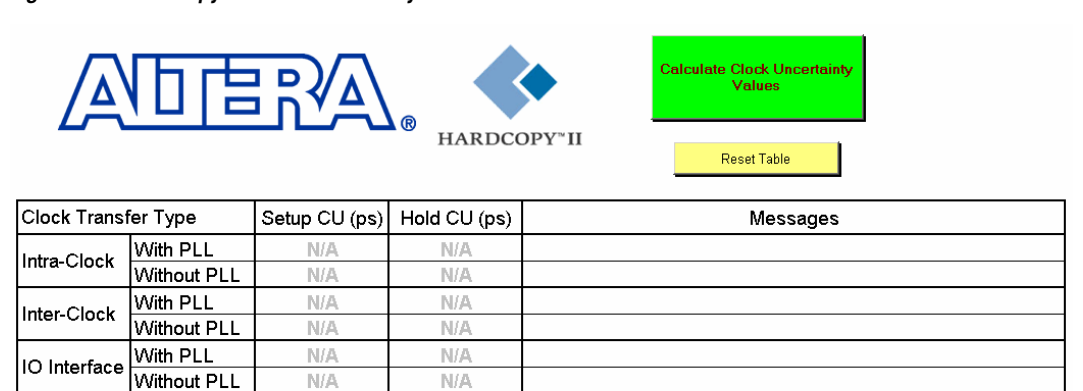

<span id="page-20-0"></span>**Figure 2–6. HardCopy II Clock Uncertainty Calculator without Calculation**

This Calculator does not cover Cascaded PLLs

To start the calculation of clock uncertainty values, click the green **Calculate Clock Uncertainty Values** button. All setup and hold clock uncertainty values for different clock transfers are displayed in picosecond (ps) units.

The clock uncertainty values are contained in the **CU\_Values.txt** file. If you have a previously-existing clock uncertainty value file generated by the clock uncertainty calculator, the file will be renamed to be **CU\_Values.txt.old**.

**Figure 2–7. HardCopy II Clock Uncertainty Calculator with Calculation**

| <b>Calculate Clock Uncertainty</b><br>D<br><b>Values</b><br>HARDCOPY"II<br><b>Reset Table</b> |             |     |              |                                                                 |  |  |  |  |  |
|-----------------------------------------------------------------------------------------------|-------------|-----|--------------|-----------------------------------------------------------------|--|--|--|--|--|
| <b>Clock Transfer Type</b><br>Setup CU (ps)                                                   |             |     | Hold CU (ps) | Messages                                                        |  |  |  |  |  |
| Intra-Clock                                                                                   | With PLL    | 100 | 50           | This assumes intra-clock transfer of PLL1 output                |  |  |  |  |  |
|                                                                                               | Without PLL | 200 | 50           |                                                                 |  |  |  |  |  |
| Inter-Clock                                                                                   | With PLL    | 310 | 310          | This assumes inter-clock transfer between PLL1 and PLL2 outputs |  |  |  |  |  |
|                                                                                               | Without PLL | 350 | 350          |                                                                 |  |  |  |  |  |
| IO Interface                                                                                  | With PLL    | 140 | 140          | This assumes IO transfer to/from PLL1 output                    |  |  |  |  |  |
|                                                                                               | Without PLL | 180 | 180          |                                                                 |  |  |  |  |  |

This Calculator does not cover Cascaded PLLs

#### <span id="page-21-0"></span>Using the Advanced Clock Uncertainty Calculator

The third worksheet contains the advanced clock uncertianty calculator. From **Step 1. Enter PLL Information**, as shown in [Figure 2–8,](#page-21-1) enter the PLL indices for source clock and destination clock before you click the green **Step 2. Calculate Clock Uncertainty Values** button.

Under the Source Clock and Destination Clock cells in [Figure 2–8,](#page-21-1) there are first PLL and second PLL cells on the worksheet, which means the advanced clock uncertianty calculator supports designs with cascaded PLLs and each clock path has a maximum of two PLLs cascaded.

If there is no PLL in the design, you still must enter "0" for the first PLL cell on the worksheet.

As in the advanced clock uncertianty calculator, click the yellow **Reset Table** button to clear all previous clock uncertainty results. You can enter notes for reference in the last cell of the table. The advanced clock uncertianty calculator supports up to 200 clock transfer combinations.

<span id="page-21-1"></span>**Figure 2–8. HardCopy II Advanced Clock Uncertainty Calculator without Calculation**

| <b>Step 2. Calculate Clock</b><br>D<br><b>Uncertainty Values</b><br>$\Delta$<br><b>®</b><br>HARDCOPY"II<br><b>Reset Table</b> |                                                 |                                      |             |                 |                                              |           |                    |           |                 |            |                           |  |
|----------------------------------------------------------------------------------------------------|-------------------------------------------------|--------------------------------------|-------------|-----------------|----------------------------------------------|-----------|--------------------|-----------|-----------------|------------|---------------------------|--|
|                                                                                                    |                                                 | <b>Step 1. Enter PLL Information</b> |             |                 | <b>Step 3. Read Clock Uncertainty Values</b> |           |                    |           |                 |            | <b>Enter User's Notes</b> |  |
| <b>Transfer</b>                                                                                                    | <b>Source Clock</b><br><b>Destination Clock</b> |                                      | Intra-clock |                 | <b>Inter-Clock</b>                           |           | <b>IO Transfer</b> |           | <b>Messages</b> | (Optional) |                           |  |
|                                                                                                    |                                                 | 1st PLL 2nd PLL                      |             | 1st PLL 2nd PLL | Setup (ps)                                   | Hold (ps) | Setup (ps)         | Hold (ps) | Setup (ps)      | Hold (ps)  |                           |  |
|                                                                                                    |                                                 |                                      |             |                 |                                              |           |                    |           |                 |            |                           |  |
| $\overline{2}$                                                                                                    |                                                 |                                      |             |                 |                                              |           |                    |           |                 |            |                           |  |
| 3                                                                                                    |                                                 |                                      |             |                 |                                              |           |                    |           |                 |            |                           |  |
| 4                                                                                                    |                                                 |                                      |             |                 |                                              |           |                    |           |                 |            |                           |  |
| 5                                                                                                    |                                                 |                                      |             |                 |                                              |           |                    |           |                 |            |                           |  |

Before beginning the calculation of clock uncertainty values, refer to the clock transfer report and **PLL\_Names.txt**. The clock transfer report shows all clock-to-clock transfers in detail and **PLL\_Names.txt** provides the corresponding PLL index for each PLL name. [Figure 2–9](#page-22-0) show how to enter the PLL indices for the advanced clock uncertianty calculator:

Refer to the highlighted column in [Figure 2–9](#page-22-0) of the clock transfer report and **PLL\_Names.txt** for the following procedures:

- 1. From the clock transfer report, trace the pin or port under "From Clock". For example, **altpll0:PLL0|altpll"altpll\_component|\_clk1.**
- 2. Refer to the **PLL\_Name.txt** file to and see what the PLL index is associated to. For example, **altpll0:PLL0** | **altpll"altpll\_component** associates to **PLL\_2.**
- 3. From the clock transfer report, trace the pin or port under "To Clock". For example, **altpll0:PLL1|altpll"altpll\_component|\_clk0.**
- 4. Refer to the **PLL\_Name.txt** file in [Figure 2–9](#page-22-0) to see what the PLL index associated to. For example, **altpll0:PLL1|altpll"altpll\_component** associates to **PLL\_1.** You now know the source clock from **PLL\_2** and the destination clock from **PLL\_1.**
- 5. Enter 2 and 1 into the first PLL cell of the source clock and the destination clock, respectively, as shown in [Figure 2–10 on](#page-23-0)  [page 2–10](#page-23-0).

<span id="page-22-0"></span>**Figure 2–9. Clock Transfer Report and PLL\_Names.txt**

| <b>Setup Transfers</b>                                                                   | $\odot$ - $\ddot{}$                                                                     |                      | PLL Names.txt - Notepad                  |
|------------------------------------------------------------------------------------------|-----------------------------------------------------------------------------------------|----------------------|------------------------------------------|
| From Clock                                                                               | To Clock                                                                                | Edit<br>File         | View Help<br>Format                      |
|                                                                                          | altpli0:PLL0jaltpli:altpli_component[_clk0]altpli0:PLL0jaltpli:altpli_component[_clk0]  | IPLL -               | altpll0:PLL1 altpll:altpll_component pll |
| 2 virtual_clk1                                                                           | altpli0:PLL0 altpli:altpli_component[_clk0 ;                                            | IPLL_2               | altpll0:PLL0 altpll:altpll_component pll |
| 3 altpli0:PLL0[altpli:altpli_component[_clk0  altpli0:PLL0[altpli:altpli_component[_clk1 |                                                                                         | $ PLL_3 $            | N/A<br>N/A                               |
| 4 virtual clk1                                                                           | altpli0:PLL0 altpli:altpli_component[_clk1                                              | PLL_4<br><b>IPLL</b> | N/A                                      |
|                                                                                          | 5 altpli0:PLL0jaltpli.altpli_component _clk1 altpli0:PLL1jaltpli.altpli_component _clk0 | IPLL 6               | N/A                                      |
| 6 virtual_clk1                                                                           | altpli0:PLL1 altpli:altpli component  clk0                                              | IPLL                 | N/A                                      |
| altpli0:PLL0jaltpli:altpli_component[_clk0 sysclk2                                       |                                                                                         | $PLL_8$<br>PL L.     | N/A<br>N/A                               |
| 8 altpli0:PLL0 altpli:altpli_componenti_clk1   syscik2                                   |                                                                                         | - 10<br>PLL          | N/A                                      |
| 9 altpli0:PLL1 altpli: altpli_component[_clk0 sysclk2                                    |                                                                                         | ⊿iPLL,               | N/A                                      |
|                                                                                          |                                                                                         | IPLL 12              | N/A                                      |

[Figure 2–10](#page-23-0) shows a detailed view of the advanced clock uncertianty calculator spreadsheet. It is important that the first PLL be an integer number even if there is no PLL involved in the clock transfer. After having the clock transfer between the different PLLs, enter the PLL index with respect to the PLL in the spreadsheet, as shown on [Figure 2–10.](#page-23-0)

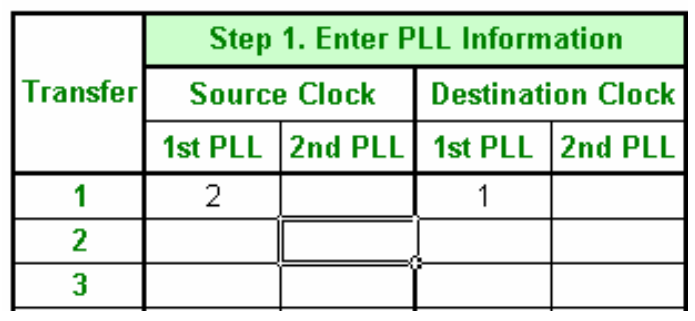

<span id="page-23-0"></span>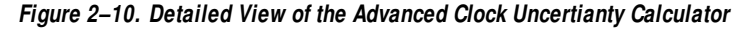

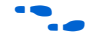

**for more examples of how to enter the source clock and destination** clock components, refer to [Appendix A, Clock Transfer Examples](#page-32-2).

> After you complete all entries for the source and destination clock components, click the **Step 2. Calculate Clock Uncertainty Values** button. All setup and hold clock uncertainty values for the different clock transfers are displayed in picoseconds.

You now have the all the clock uncertainty values in the **CU\_Values\_Advanced.txt** file. If you have a previously existing clock uncertainty value file generated by the advanced clock uncertianty calculator, the file will be renamed to be **CU\_Values\_Advanced.txt.old**.

**Figure 2–11. HardCopy II Advanced Clock Uncertainty Calculator with Calculation**

| <b>Step 2. Calculate Clock</b><br>D<br><b>Uncertainty Values</b><br>I ®<br>HARDCOPY"II<br><b>Reset Table</b> |                                                 |                                      |             |         |                                              |           |                    |           |                 |           |  |                                         |
|----------------------------------------------------------------------------------------------------|-------------------------------------------------|--------------------------------------|-------------|---------|----------------------------------------------|-----------|--------------------|-----------|-----------------|-----------|--|-----------------------------------------|
|                                                                                                    |                                                 | <b>Step 1. Enter PLL Information</b> |             |         | <b>Step 3. Read Clock Uncertainty Values</b> |           |                    |           |                 |           |  | <b>Enter User's Notes</b><br>(Optional) |
| <b>Transfer</b>                                                                                              | <b>Source Clock</b><br><b>Destination Clock</b> |                                      | Intra-clock |         | <b>Inter-Clock</b>                           |           | <b>IO Transfer</b> |           | <b>Messages</b> |           |  |                                         |
|                                                                                                    | 1st PLL                                         | 2nd PLL                              | 1st PLL     | 2nd PLL | Setup (ps)                                   | Hold (ps) | Setup (ps)         | Hold (ps) | Setup (ps)      | Hold (ps) |  |                                         |
|                                                                                                    | $\mathbf 0$                                     |                                      | $\mathbf 0$ |         | 200                                          | 50        | 350                | 350       | 180             | 180       |  |                                         |
| $\mathbf{2}$                                                                                                 | 4                                               |                                      | 4           |         | 100                                          | 50        | N/A                | N/A       | N/A             | N/A       |  |                                         |
| 3                                                                                                    | $\Omega$                                        |                                      | 4           |         | N/A                                          | N/A       | 320                | 290       | 150             | 120       |  |                                         |
| 4                                                                                                    | 11                                              |                                      | $\mathbf 0$ |         | N/A                                          | N/A       | 270                | 330       | 100             | 150       |  |                                         |
| 5                                                                                                    | 10                                              |                                      | 11          |         | N/A                                          | N/A       | 300                | 200       | N/A             | N/A       |  |                                         |

 $\Box$  If the clock uncertainty values exceed 500 ps, they will be highlighted on the spreadsheet. The values provided are based on the general design's maximum clock uncertainty. You must verify whether the clock uncertainty causes the timing closure for the design. Redesign may be necessary if you must reduce the clock uncertainty number to close timing.

Using the clock uncertainty or advanced clock uncertainty calculators depends on the design's timing requirement, the PLL structures, or both.

#### <span id="page-24-0"></span>**Create Clock Uncertainty Timing Constraints on a SDC**

After you have the clock transfer report and clock uncertainty values, you can start to create the clock uncertainty constraints file in SDC format. Use the TimeQuest Timing Analyzer SDC File Editor to create a constraint file.

Use the following syntax to set the clock uncertainty value:

```
set clock uncertainty [-fall from <fall from clock>] [-fall to
<fall_to_clock>] [-from <from_clock>] [-hold] [-rise_from
\langlerise from clock>] [-rise to \langlerise to clock>] [-setup] [-to \langleto clock>]
<uncertainty>
```
Refer to the highlighted column in [Figure 2–12](#page-25-0) of the clock transfer report and clock uncertainty values for the following procedures:

1. From the clock transfer report, identify the transfer clock type of the pair of source and destination clocks.

For example, from **altpll0:PLL0|altpll"altpll\_component|\_clk0**  (source clock) to **altpll0:PLL0|altpll"altpll\_component|\_clk1**  (destination clock), the trasfer clock type is **Intra-Clock Transfer**.

2. From the clock transfer report, identify the cell type of both source and destination clock pins.

For example, both **altpll0:PLL0|altpll"altpll\_component|\_clk0**  (source clock) and **altpll0:PLL0|altpll"altpll\_component|\_clk1**  (destination clock) are the **PLL's** output clock pins.

3. Based on the step 1 and 2 information, refer to the clock uncertainty values to collect both setup and hold uncertainty values.

For example, **Intra-Clock Transfer** and **with PLL**: Setup CU = 100 ps, Hold  $CU = 50$  ps.

4. Create the clock uncertainty constraint on a SDC.

For example, set clock uncertainty -from **altpll0:PLL0|altpll"altpll\_component|\_clk0 \** -to **altpll0:PLL0|altpll"altpll\_component|\_clk1 \**-setup **0.100** set clock uncertainty -from **altpll0:PLL0|altpll"altpll\_component|\_clk0 \**-to **altpll0:PLL0|altpll"altpll\_component|\_clk1 \**-hold **0.050.**

<span id="page-25-0"></span>**Figure 2–12. Clock Transfer Report and Clock Uncertainty Values**

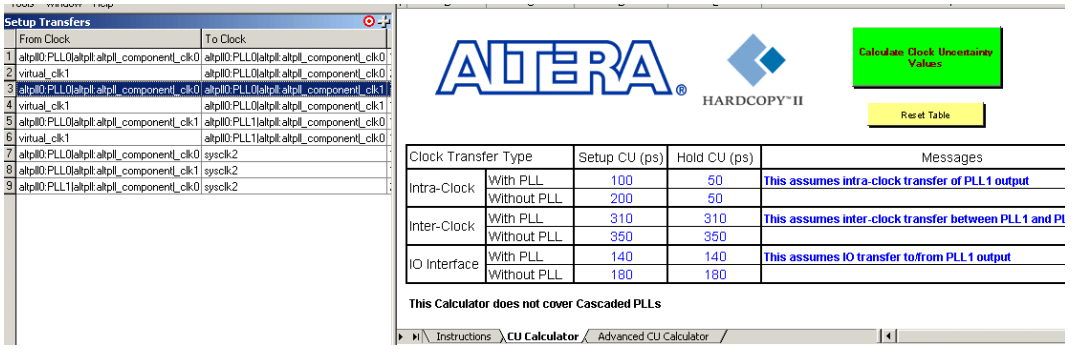

For more information about the clock transfer types, refer to [Chapter 1,](#page-6-2)  [About HardCopy II Clock Uncertainty Calculator.](#page-6-2) In addition, there are examples of clock transfer types in [Chapter A, Clock Transfer Examples](#page-32-2) of this user guide.

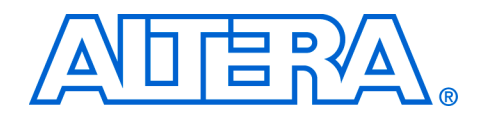

## <span id="page-26-0"></span>**Chapter 3. Design Case Exceptions**

### <span id="page-26-1"></span>**Multiple Clock Uncertainty on a Single Clock Transfer**

In real designs, there are some special cases for calculating clock uncertainty values that require extra steps.

[Figure 3–1](#page-26-2) shows a design with both I/O transfer and intra-clock transfer. In this case, there are two possible clock uncertainties (I/O and data paths) for the same clock transfer.

#### <span id="page-26-2"></span>**Figure 3–1. Circuit with Intra-Clock Transfer and I/O Interface**

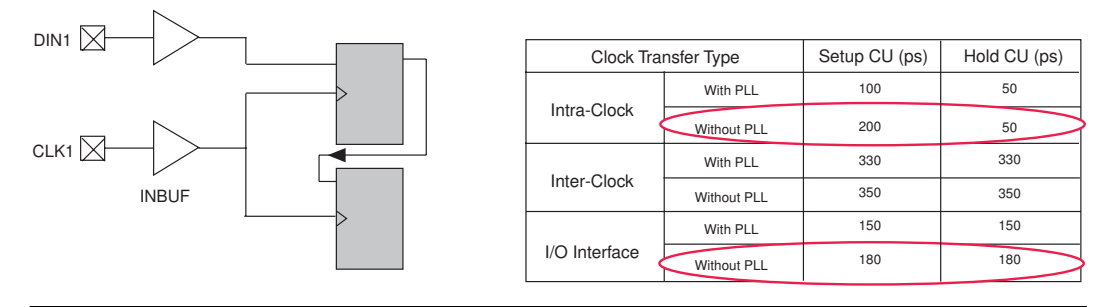

To set the clock uncertainty constraints correctly, you should create a virtual clock for the circuit. The following code example shows the SDC used to constrain the design, as shown in [Figure 3–1](#page-26-2):

#### **Example 3–1. SDC Constraints for i/O**

```
create clock -name CLK1 -period 10 [get ports {CLK1}]
create clock -name VIRTUAL CLK -period 10
set input delay –max –clock VIRTUAL CLK 8.00 [get ports {DIN1}]
set input delay -min -clock VIRTUAL CLK 2.00 [get ports {DIN1}]
set clock uncertainty -from CLK1 -to CLK1 -setup 0.200
set clock uncertainty -from CLK1 -to CLK1 -hold 0.050
set clock uncertainty -from VIRTUAL CLK1 -to CLK1 -setup 0.180
set clock uncertainty -from VIRTUAL CLK1 -to CLK1 -hold 0.180
```
### <span id="page-27-0"></span>**Various Clock Structures**

When a clock is generated in the core, additional clock uncertainty may be introduced by the additional routing. The HardCopy<sup>®</sup> II Clock Uncertainty Calculator supports the following clock structures:

- AND and MUX gated clocks
- Clock divider
- Ripple clock
- Multiple clock networks
- Multi-cycle clock

For each global and local clock network added to any of the examples in [Appendix A](#page-32-2), clock uncertainty values should be increased by 25 ps. The following examples are for intra-clock transfer with PLL; the same rules apply for inter-clock transfer and I/O transfers, as well as for all cases not involving PLLs.

#### <span id="page-27-1"></span>**Clock Gated in Core**

In [Figures 3–2](#page-27-2) and [3–3,](#page-27-3) the source register is driven by an AND or MUX gated clock, CLK2. Because the clock uncertainty calculator does not account for the clock network on CLK2, you must add 25 ps on both the setup and hold clock uncertainty values.

<span id="page-27-2"></span>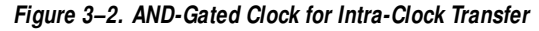

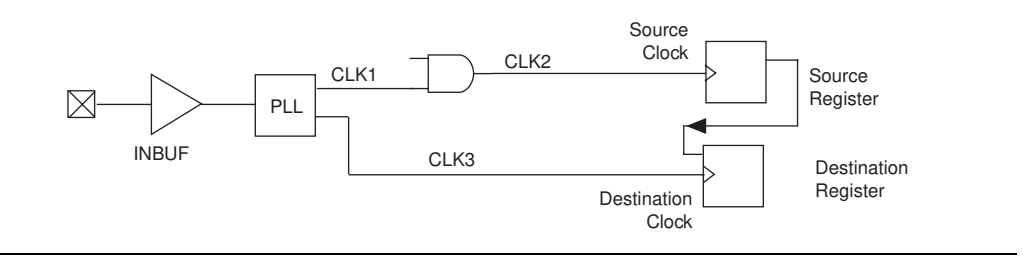

<span id="page-27-3"></span>**Figure 3–3. MUX-Gated Clock for Intra-Clock Transfer**

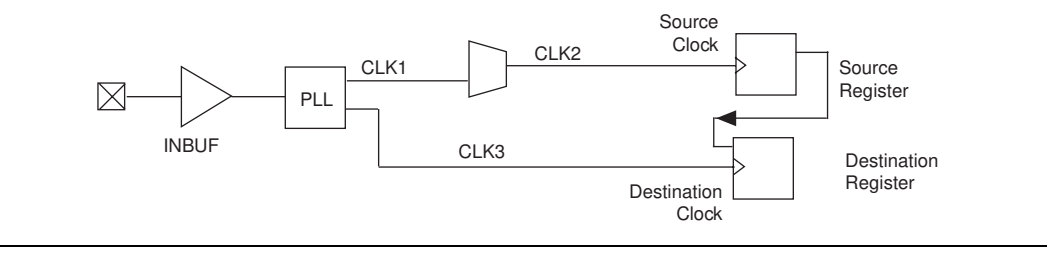

### <span id="page-28-0"></span>**Clock Divider**

[Figure 3–4](#page-28-2) shows an example of a clock divider for intra-clock transfer, in which CLK1 is accounted for in the clock uncertainty calculator, but not CLK2. You should add 25 ps to both the setup and hold clock uncertainty values.

<span id="page-28-2"></span>**Figure 3–4. Clock Divider for Intra-Clock Transfer**

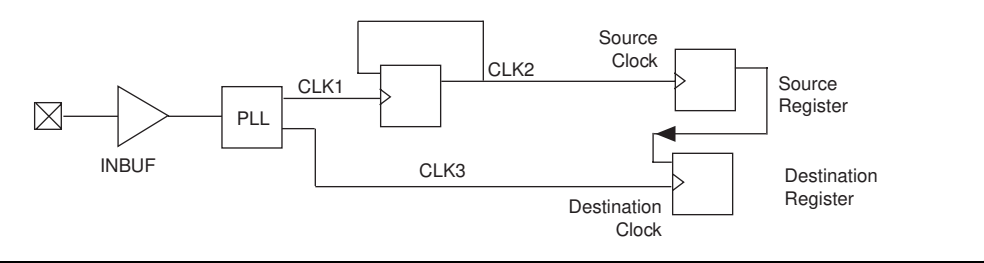

#### <span id="page-28-1"></span>**Ripple Clock**

[Figure 3–5](#page-28-3) shows a ripple clock as an intra-clock transfer example. A ripple clock is similar to a divided clock, but uses a different calculation to account for extra clock uncertainty value.

CLK0 is accounted for by the clock uncertainty calculator, but not CLK1 and CLK2. You need to add 25 ps uncertainty for the CLK1 network and also add 25 ps uncertainty for the CLK2 network. Therefore, you should add 50 ps on both setup and hold clock uncertainty for the example shown in [Figure 3–5](#page-28-3).

<span id="page-28-3"></span>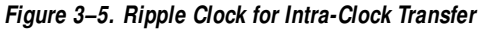

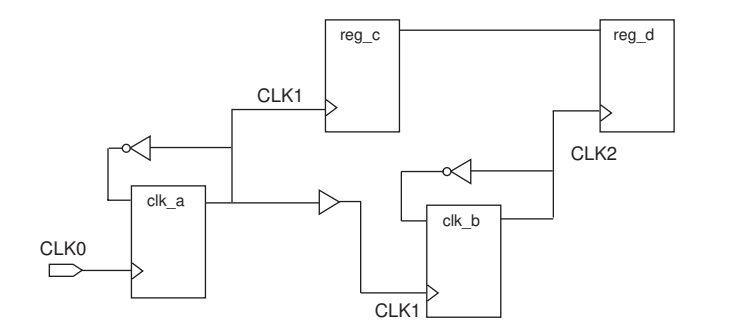

#### <span id="page-29-0"></span>**Multiple Clock Networks**

[Figure 3–6](#page-29-2) shows an example of multiple clock networks.

<span id="page-29-2"></span>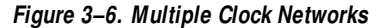

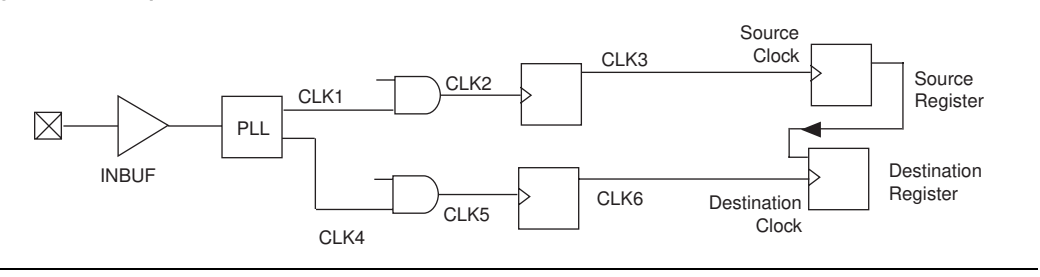

The CLK1 and CLK4 networks are accounted for by the clock uncertainty calculator, but the CLK2, CLK3, CLK5, and CLK6 networks are ignored. Therefore, you should add 25 ps for each ignored clock network to the setup and hold clock uncertainty for the example in [Figure 3–6.](#page-29-2)

#### <span id="page-29-1"></span>**Multi-Cycle Clock**

The multi-cycle clock occurs when there is a delay (∆t) that is greater than the clock period between the source register and destination register. Refer to [Figure 1–7.](#page-13-1) The default hold clock uncertainty value is considered that the source clock and destination clock are on the same edge.

When the multi-cycle path timing exception is set, you need pay attention for the hold clock uncertainty of Intra-clock transfers since the possible hold checks are not at the launch edge for both source and destination clock due to the extra delay (∆t) on the data path.

<span id="page-30-0"></span>**Figure 3–7. Multi-Cycle Clock**

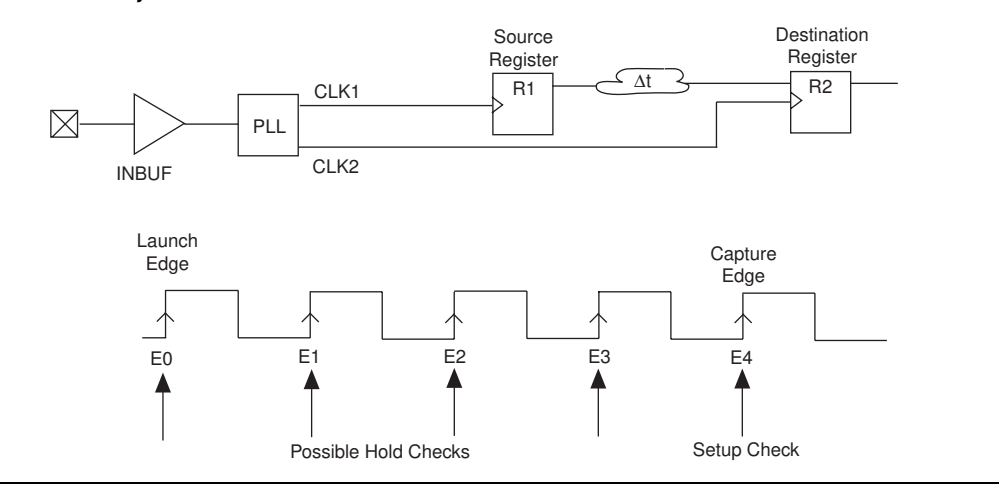

In the example shown in [Figure 3–7,](#page-30-0) the multi-cycle path timing exception is set and the hold margin is not checked at the launch clock edge, in other words, the hold margin is checked at E1, E2, or E3 edge. You should use the setup clock uncertainty value from clock uncertainty calculator for hold clock uncertainty constraints.

[Figure 3–8](#page-31-0) shows the clock uncertainty result from the schematic circuit. The setup clock uncertainty is 100 ps, and the hold clock uncertainty is 50 ps. If the hold margin is on E1, E2, or E3, use the following example:

```
set clock uncertainty -from CLK1 -to CLK2 -hold 100ps
```
If the hold margin is on E0, use the following example:

set clock uncertainty -from CLK1 -to CLK2 -hold 50ps

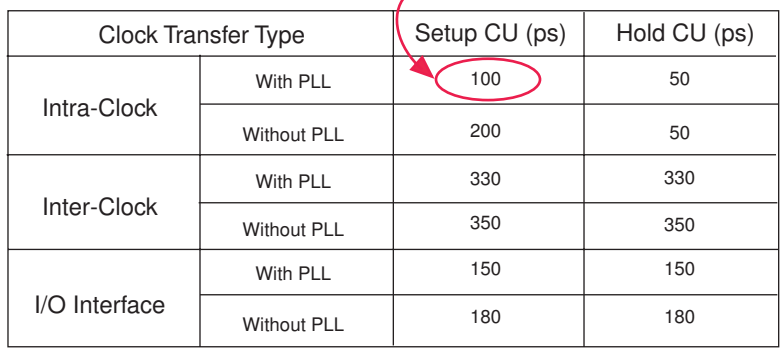

<span id="page-31-0"></span>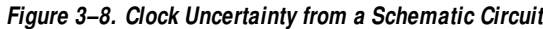

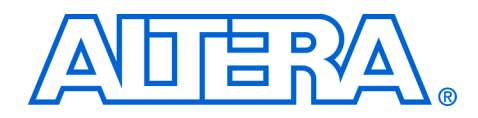

<span id="page-32-1"></span>**Intra-Clock Domain with** 

**PLL**

<span id="page-32-2"></span><span id="page-32-0"></span>This appendix provides clock transfer examples for the HardCopy® II Clock Uncertainty Calculator.

This section provides clock transfer examples for an intra-clock domain with at least one PLL.

[Figure A–1](#page-32-3) shows an example of a clock-pair = CLK11 to CLK11

<span id="page-32-3"></span>**Figure A–1. Intra-Clock Domain with a Shared PLL Output**

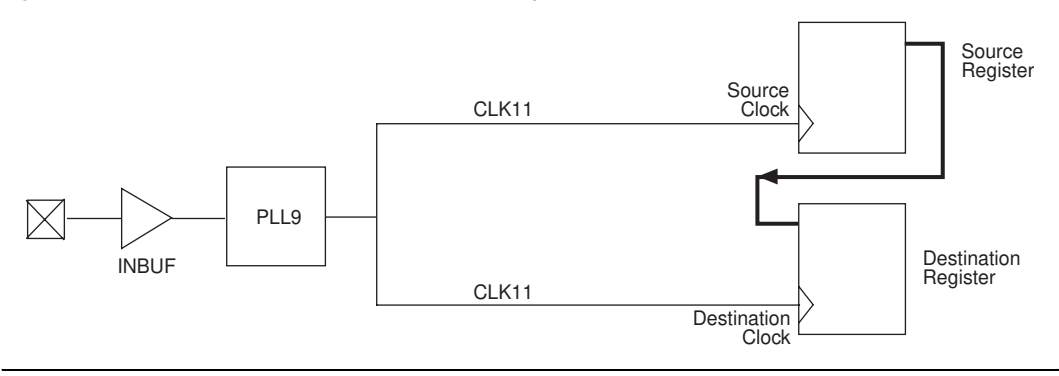

[Table A–1](#page-32-4) shows input of the PLL index for [Figure A–1,](#page-32-3) with respect to the source and destination clocks.

<span id="page-32-4"></span>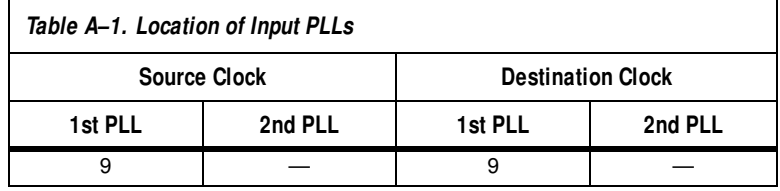

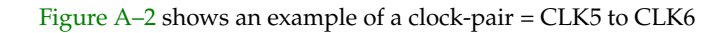

<span id="page-33-0"></span>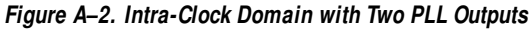

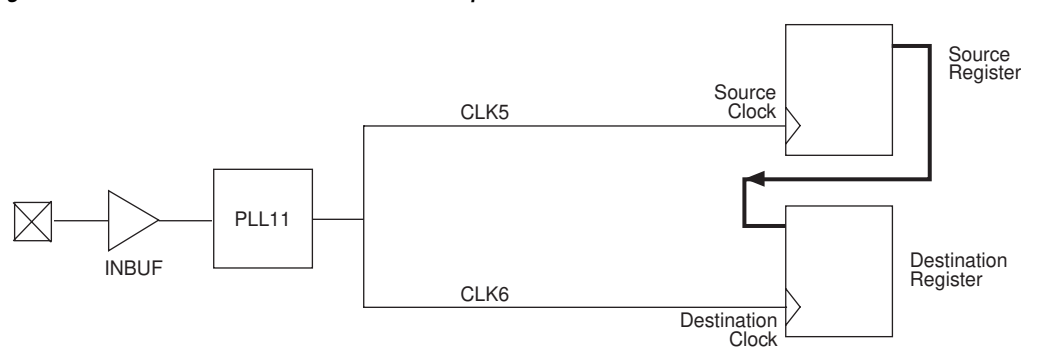

[Table A–2](#page-33-1) shows input of the PLL index for [Figure A–2,](#page-33-0) with respect to the source and destination clocks.

<span id="page-33-1"></span>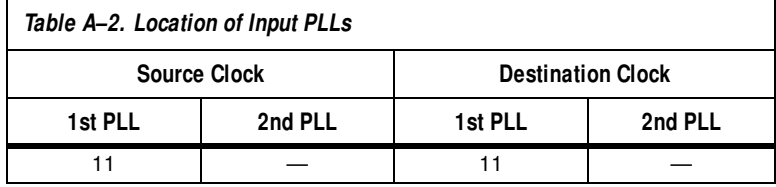

### <span id="page-34-0"></span>**Intra-Clock Domain without PLL**

This section provides clock transfer examples for an intra-clock domain without a PLL.

[Figure A–3](#page-34-1) shows an example of a clock-pair = CLK1 to CLK1

<span id="page-34-1"></span>**Figure A–3. Intra-Clock Domain without a PLL**

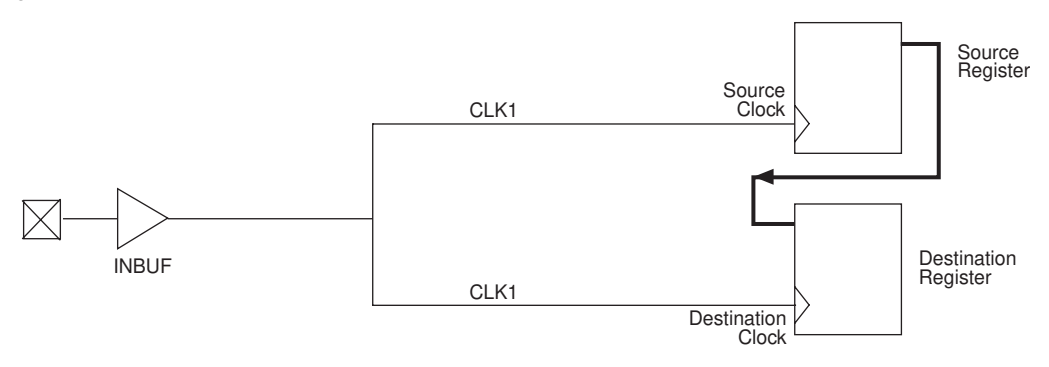

[Table A–3](#page-34-2) shows input of the PLL index for [Figure A–3,](#page-34-1) with respect to the source and destination clocks.

 $\mathbb{I}$  If no PLL exists, enter "0" for both the source and destination clocks.

<span id="page-34-2"></span>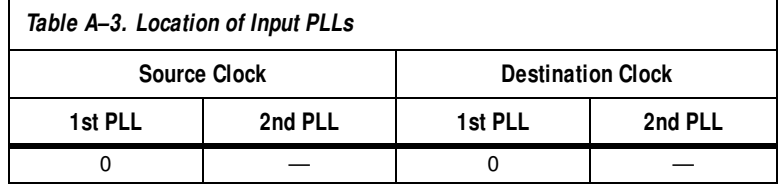

### <span id="page-35-0"></span>**Inter-Clock Domain with PLL**

This section provides clock transfer examples for an inter-clock domain with a PLL.

[Figure A–4](#page-35-1) shows an example of a clock-pair = CLK3 to CLK5

<span id="page-35-1"></span>**Figure A–4. Inter-Clock Domain with a PLL on the Destination Clock**

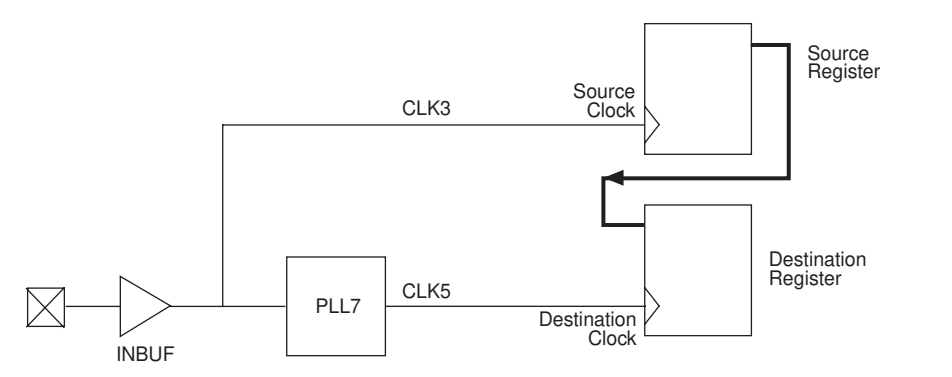

[Table A–4](#page-35-2) shows input of the PLL index for [Figure A–4,](#page-35-1) with respect to the source and destination clocks.

<span id="page-35-2"></span>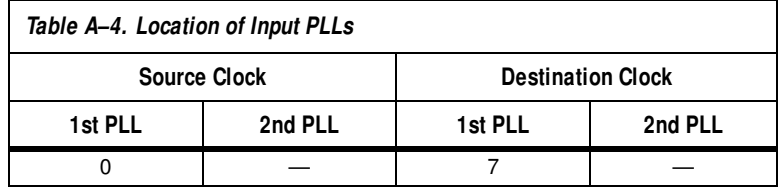

[Figure A–5](#page-36-0) shows an example of a clock-pair = CLK8 to CLK10

<span id="page-36-0"></span>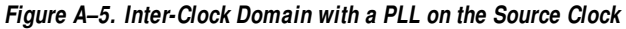

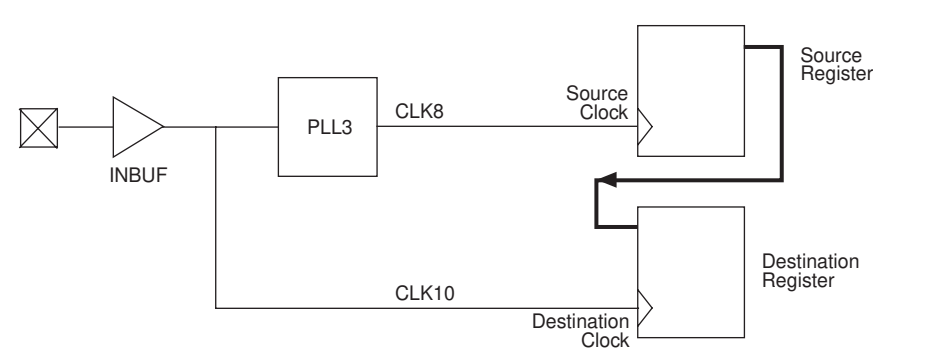

[Table A–5](#page-36-1) shows input of the PLL index for [Figure A–5,](#page-36-0) with respect to the source and destination clocks.

<span id="page-36-1"></span>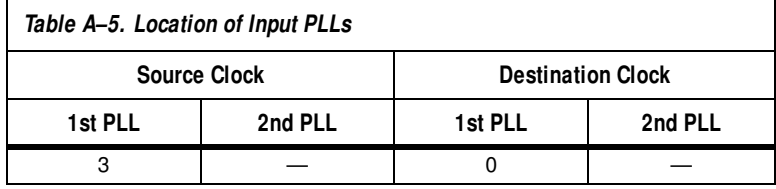

<span id="page-37-0"></span>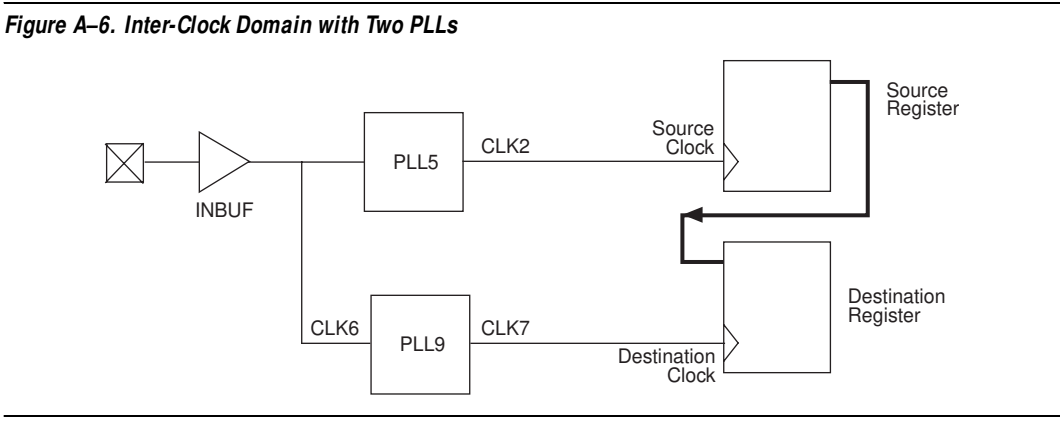

[Figure A–6](#page-37-0) shows an example of a clock-pair = CLK2 to CLK7

[Table A–6](#page-37-1) shows input of the PLL index for [Figure A–6,](#page-37-0) with respect to the source and destination clocks.

<span id="page-37-1"></span>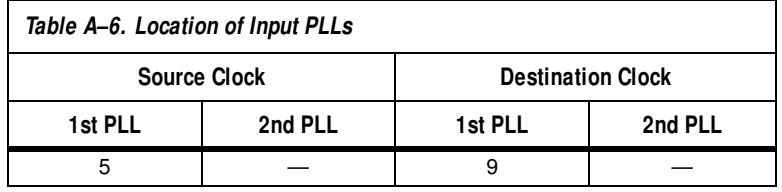

[Figure A–7](#page-38-0) shows an example of a clock-pair = CLK3 to CLK9

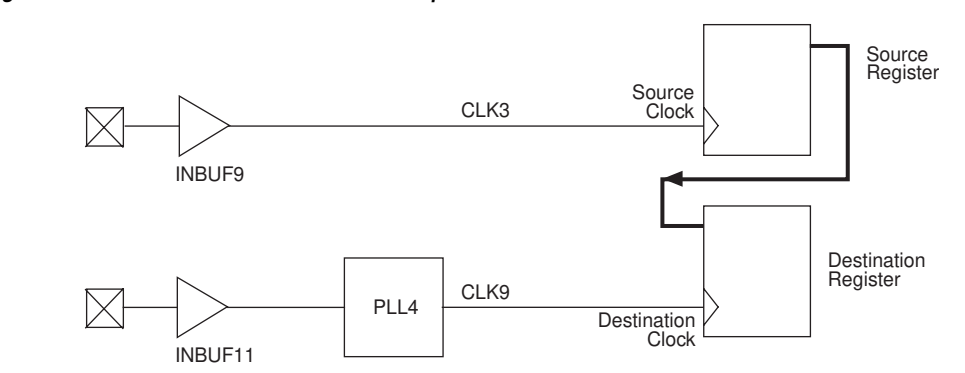

<span id="page-38-0"></span>**Figure A–7. Inter-Clock Domain with Two Independent Clocks and a PLL on the Destination Clock**

[Table A–7](#page-38-1) shows input of the PLL index for [Figure A–7,](#page-38-0) with respect to the source and destination clocks.

<span id="page-38-1"></span>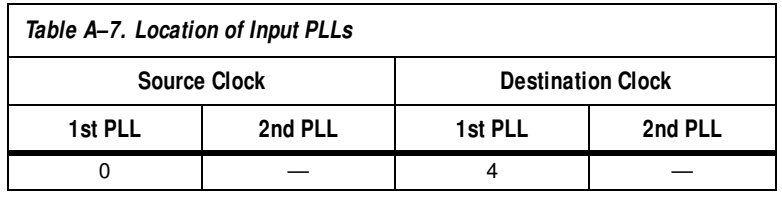

[Figure A–8](#page-39-0) shows an example of a clock-pair = CLK7 to CLK11

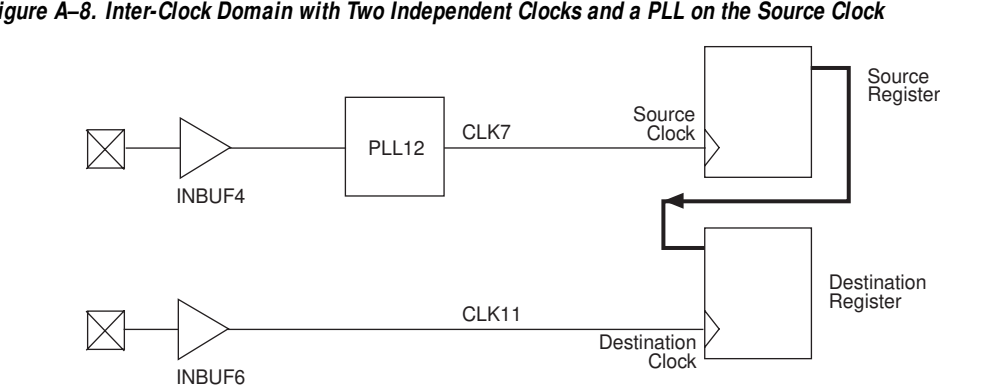

#### <span id="page-39-0"></span>**Figure A–8. Inter-Clock Domain with Two Independent Clocks and a PLL on the Source Clock**

[Table A–8](#page-39-1) shows input of the PLL index for [Figure A–8,](#page-39-0) with respect to the source and destination clocks.

<span id="page-39-1"></span>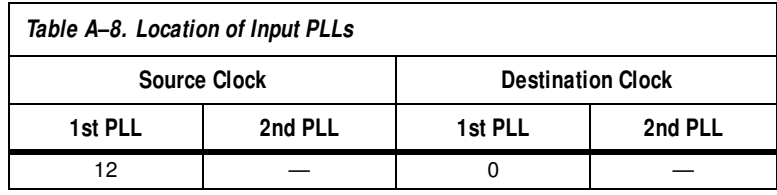

[Figure A–9](#page-40-0) shows an example of a clock-pair = CLK9 to CLK12

<span id="page-40-0"></span>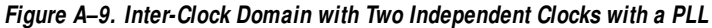

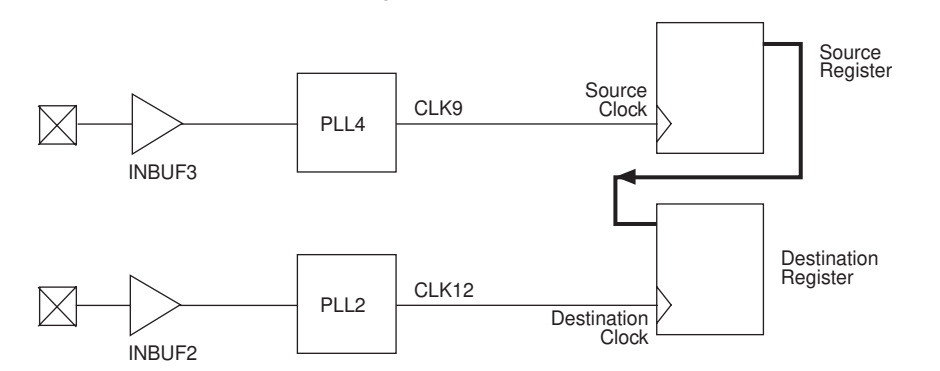

[Table A–9](#page-40-1) shows input of the PLL index for [Figure A–9,](#page-40-0) with respect to the source and destination clocks.

<span id="page-40-1"></span>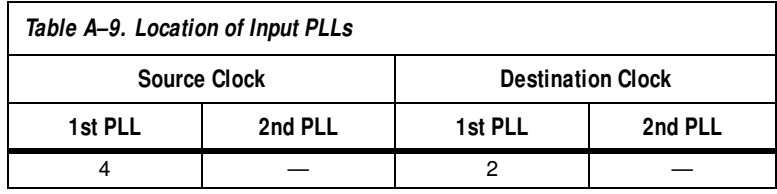

### <span id="page-41-0"></span>**Inter-Clock Domain without PLL**

This section provides clock transfer examples for an inter-clock domain without a PLL.

[Figure A–10](#page-41-1) shows an example of a clock-pair = CLK6 to CLK9

<span id="page-41-1"></span>**Figure A–10. Two Independent Clocks without a PLL**

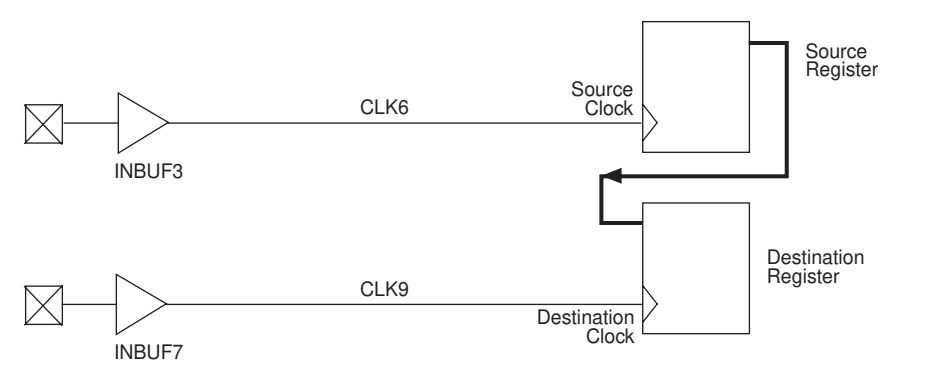

[Table A–10](#page-41-2) shows input of the PLL index for [Figure A–10](#page-41-1), with respect to the source and destination clocks.

 $\mathbb{I}$  If no PLL exists, enter "0" for both the source and destination clocks.

<span id="page-41-2"></span>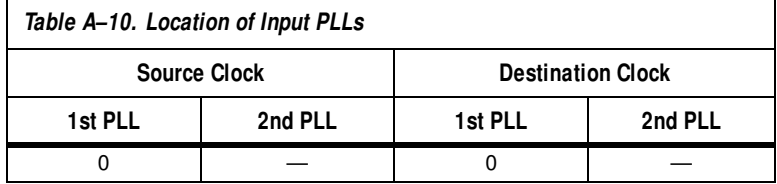

### <span id="page-42-0"></span>**I/O Interface with PLL**

This section provides clock transfer examples for an I/O interface with at least one PLL.

[Figure A–11](#page-42-1) shows an example of a clock-pair = Off-chip to CLK5

<span id="page-42-1"></span>**Figure A–11. Input Interface with a PLL**

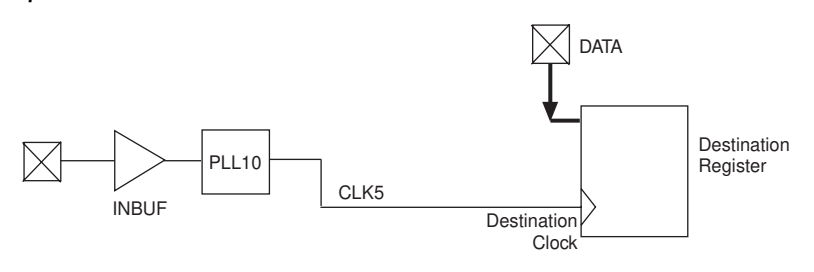

[Table A–11](#page-42-2) shows input of the PLL index for [Figure A–11,](#page-42-1) with respect to the source and destination clocks.

<span id="page-42-2"></span>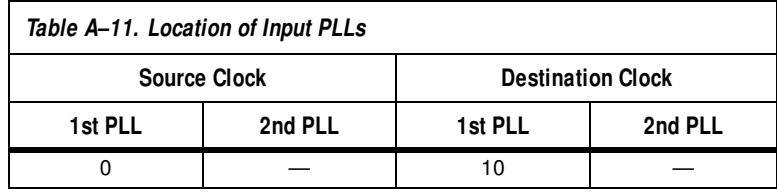

[Figure A–12](#page-43-1) shows an example of a clock-pair = CLK2 to Off-chip

<span id="page-43-1"></span>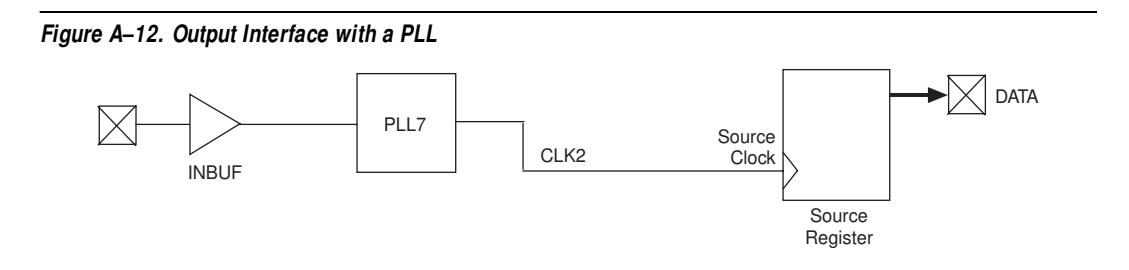

[Table A–12](#page-43-2) shows input of the PLL index for [Figure A–12](#page-43-1), with respect to the source and destination clocks.

<span id="page-43-2"></span>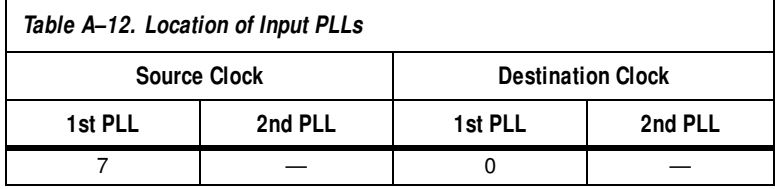

### <span id="page-43-0"></span>**I/O Interface without PLL**

This section provides clock transfer examples for an I/O interface without a PLL.

[Figure A–13](#page-44-0) shows an example of a clock-pair = Off-chip to CLK8

<span id="page-44-0"></span>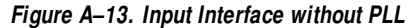

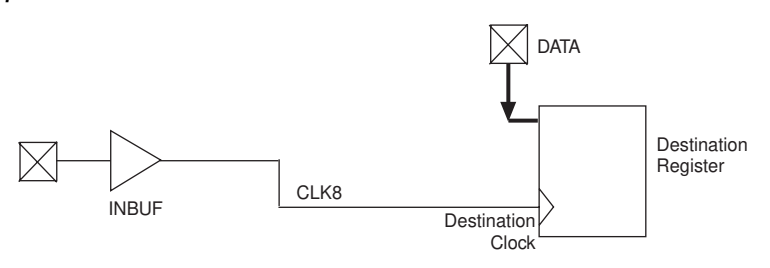

[Table A–13](#page-44-2) shows input of the PLL index for [Figure A–13](#page-44-0), with respect to the source and destination clocks.

 $\mathbb{I}$  If no PLL exists, enter "0" for both the source and destination clocks.

<span id="page-44-2"></span>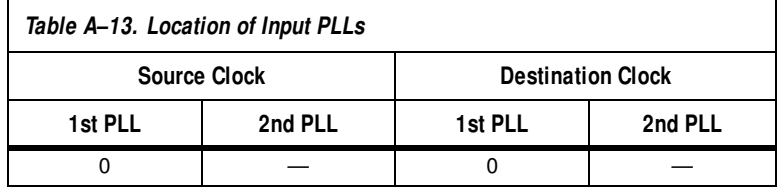

[Figure A–14](#page-44-1) shows an example of a clock-pair = CLK12 to Off-chip

<span id="page-44-1"></span>**Figure A–14. Output Interface without a PLL**

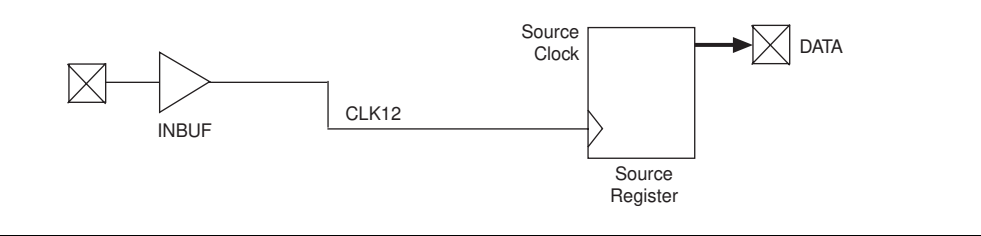

[Table A–14](#page-45-2) shows input of the PLL index for [Figure A–14](#page-44-1), with respect to the source and destination clocks.

 $\mathbb{I}$  If no PLL exists, enter "0" for both the source and destination clocks.

<span id="page-45-2"></span>

| Table A-14. Location of Input PLLs |                     |                          |         |  |  |  |  |  |
|------------------------------------|---------------------|--------------------------|---------|--|--|--|--|--|
|                                    | <b>Source Clock</b> | <b>Destination Clock</b> |         |  |  |  |  |  |
| 1st PLL                            | 2nd PLL             | 1st PLL                  | 2nd PLL |  |  |  |  |  |
|                                    |                     |                          |         |  |  |  |  |  |

### <span id="page-45-0"></span>**Intra-Clock Domain with Cascaded PLLs**

This section provides clock transfer examples for an intra-clock domain with cascaded PLLs.

[Figure A–15](#page-45-1) shows an example of a clock-pair = CLK7 to CLK7

<span id="page-45-1"></span>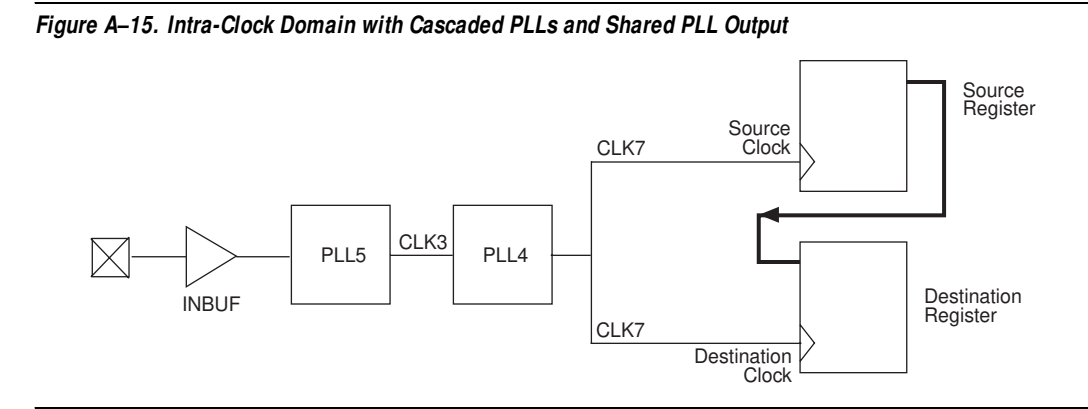

[Table A–15](#page-45-3) shows input of the PLL index for [Figure A–15](#page-45-1), with respect to the source and destination clocks.

<span id="page-45-3"></span>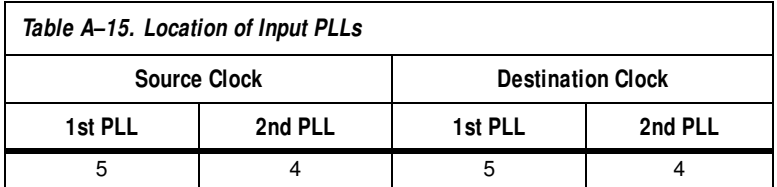

[Figure A–16](#page-46-0) shows an example of a clock-pair = CLK6 to CLK7

<span id="page-46-0"></span>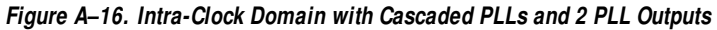

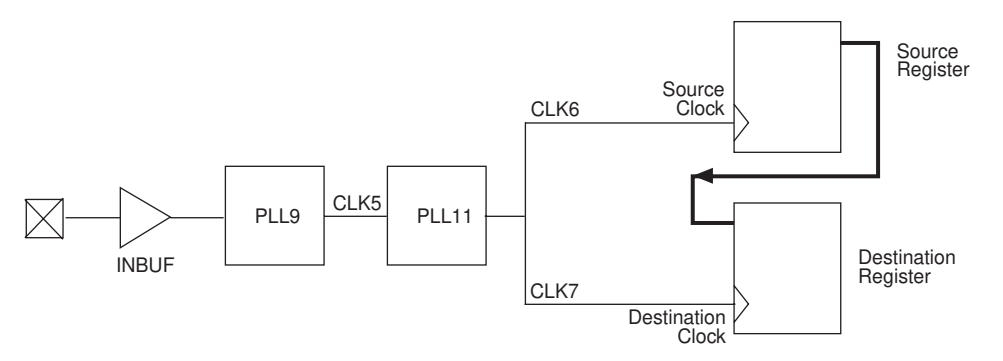

[Table A–16](#page-46-1) shows input of the PLL index for [Figure A–16](#page-46-0), with respect to the source and destination clocks.

<span id="page-46-1"></span>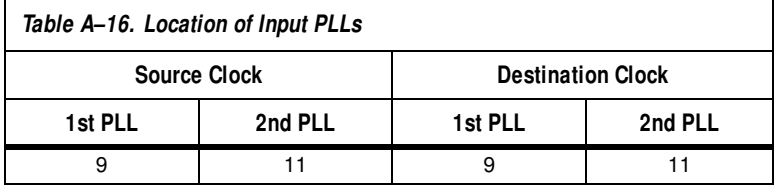

### <span id="page-47-0"></span>**Inter-Clock Domain with Cascaded PLLs**

This section provides clock transfer examples for an inter-clock domain with cascaded PLLs.

[Figure A–17](#page-47-1) shows an example of a clock-pair = CLK7 to CLK9

<span id="page-47-1"></span>**Figure A–17. Inter-Clock Domain with Cascaded PLLs on Destination Clock** 

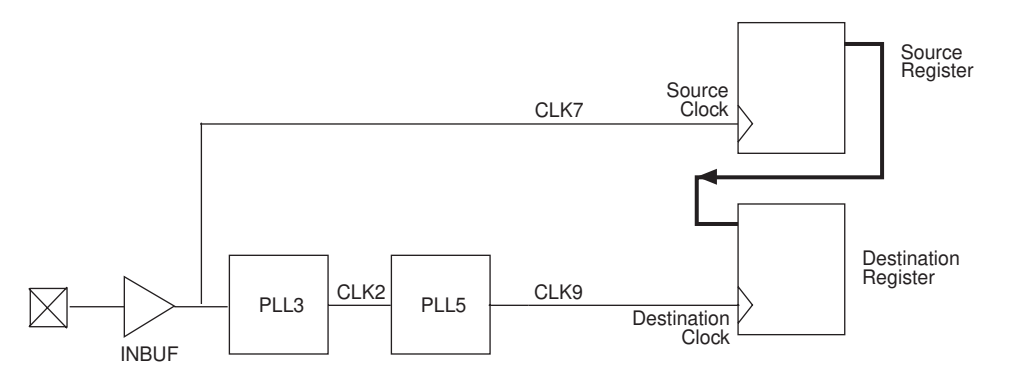

[Table A–17](#page-47-2) shows input of the PLL index for [Figure A–17](#page-47-1), with respect to the source and destination clocks.

<span id="page-47-2"></span>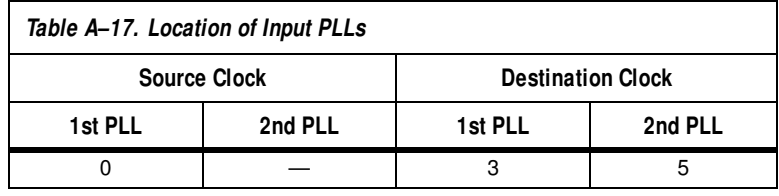

[Figure A–18](#page-48-0) shows an example of a clock-pair = CLK4 to CLK7

<span id="page-48-0"></span>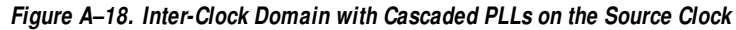

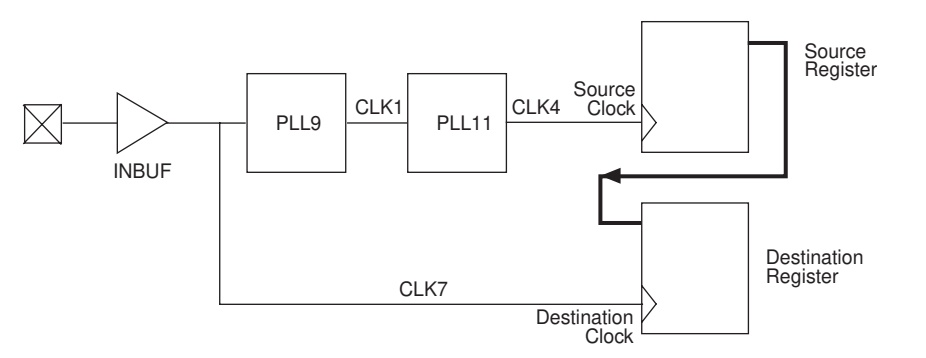

[Table A–18](#page-48-1) shows input of the PLL index for [Figure A–18](#page-48-0), with respect to the source and destination clocks.

<span id="page-48-1"></span>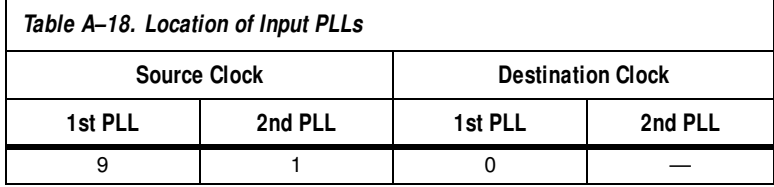

[Figure A–19](#page-49-0) shows an example of a clock-pair = CLK5 to CLK7

<span id="page-49-0"></span>**Figure A–19. Inter-Clock Domain with Cascaded PLLs and One PLL Shared and the Second PLL on the Destination Clock**

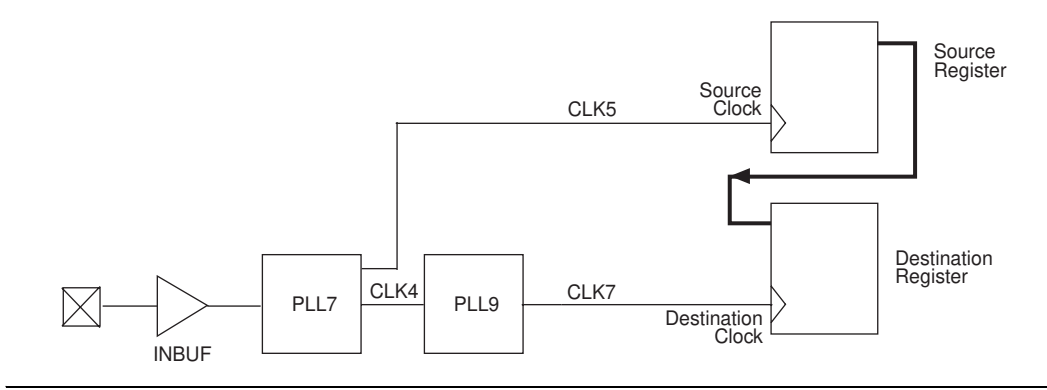

[Table A–19](#page-49-1) shows input of the PLL index for [Figure A–19](#page-49-0), with respect to the source and destination clocks.

<span id="page-49-1"></span>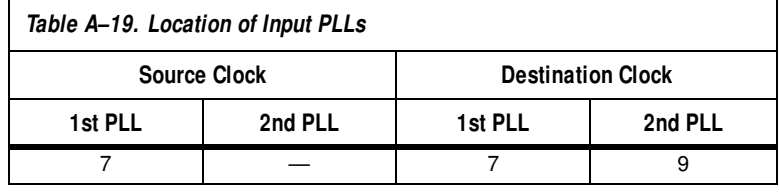

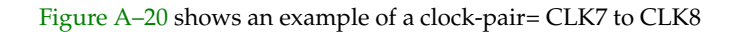

<span id="page-50-0"></span>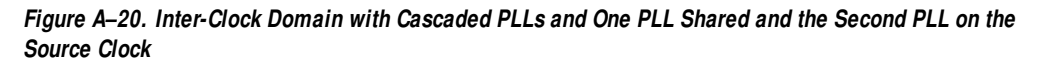

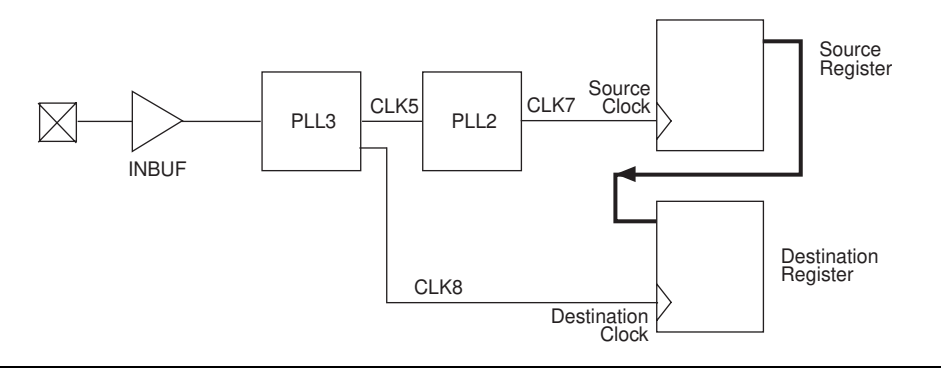

[Table A–20](#page-50-1) shows input of the PLL index for [Figure A–20](#page-50-0), with respect to the source and destination clocks.

<span id="page-50-1"></span>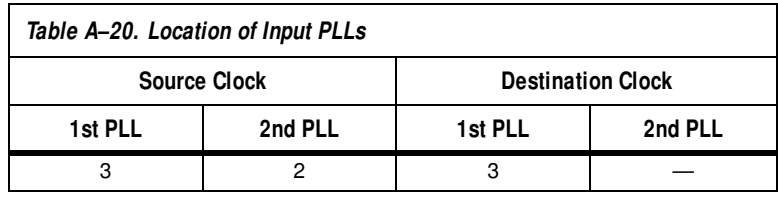

[Figure A–21](#page-51-0) shows an example of a clock-pair = CLK8 to CLK11

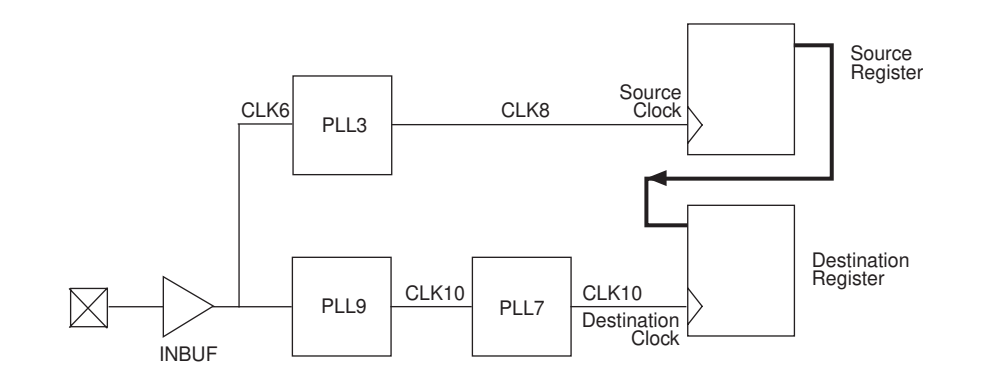

<span id="page-51-0"></span>**Figure A–21. Inter-Clock Domain with Cascaded PLLs on the Destination Clock and One PLL on the Source Clock**

> [Table A–21](#page-51-1) shows input of the PLL index for [Figure A–21](#page-51-0), with respect to the source and destination clocks.

<span id="page-51-1"></span>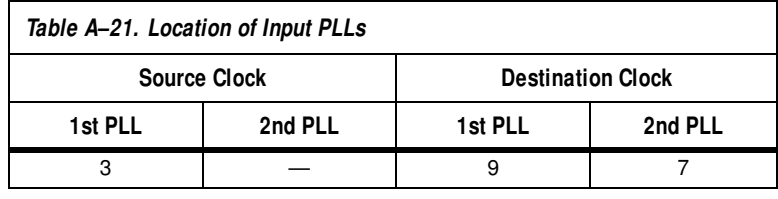

[Figure A–22](#page-52-0) shows an example of a clock-pair = CLK7 to CLK10

<span id="page-52-0"></span>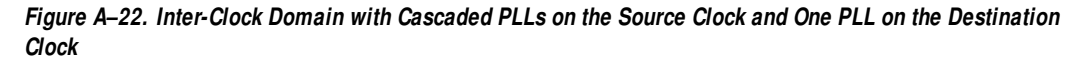

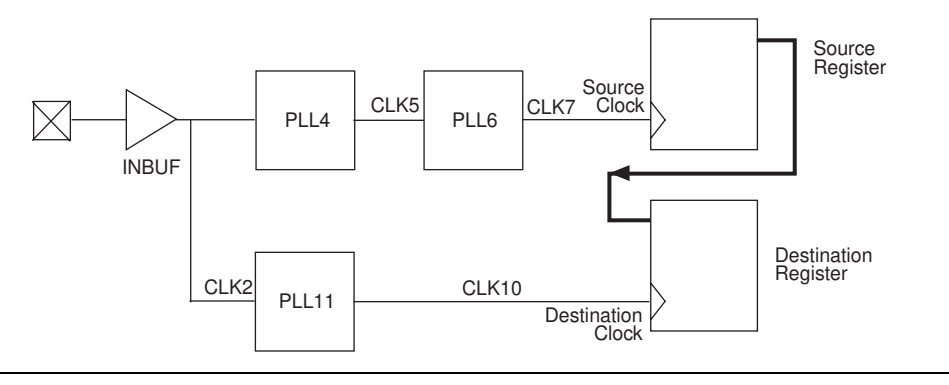

[Table A–22](#page-52-1) shows input of the PLL index for [Figure A–22](#page-52-0), with respect to the source and destination clocks.

<span id="page-52-1"></span>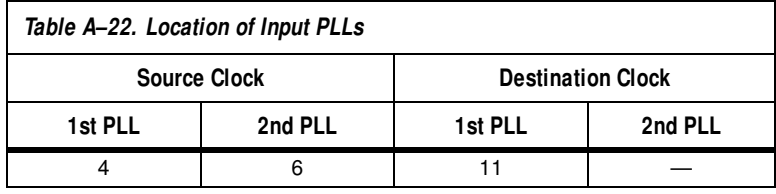

[Figure A–23](#page-53-0) shows an example of a clock-pair = CLK3 to CLK6

<span id="page-53-0"></span>**Figure A–23. Inter-Clock Domain with Cascaded PLLs and One Shared and One on Source Clock and One on Destination Clock**

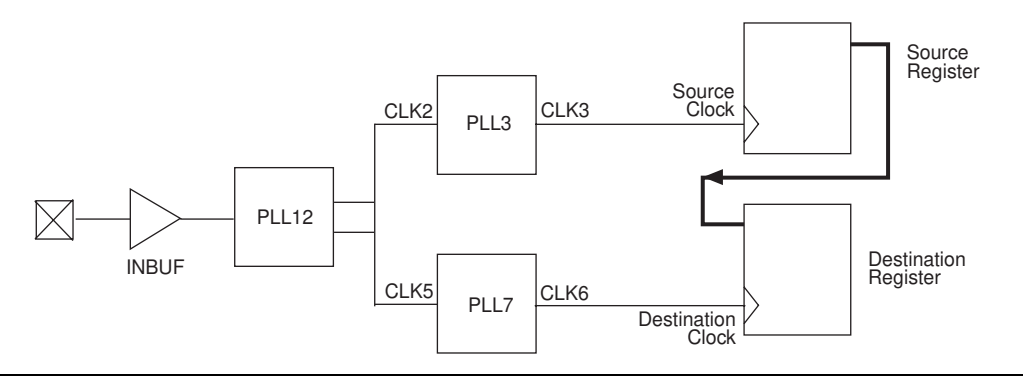

[Table A–23](#page-53-1) shows input of the PLL index for [Figure A–23](#page-53-0), with respect to the source and destination clocks.

<span id="page-53-1"></span>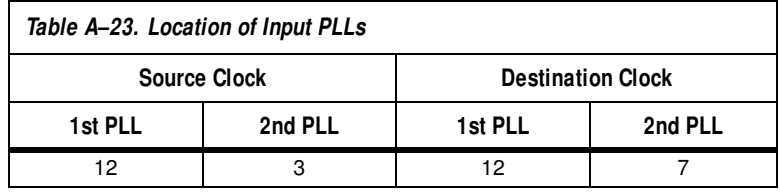

[Figure A–24](#page-54-0) shows an example of a clock-pair = CLK7 to CLK12

<span id="page-54-0"></span>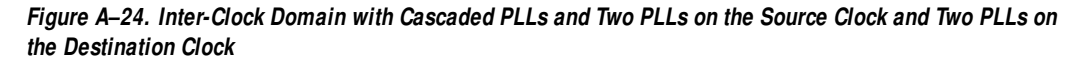

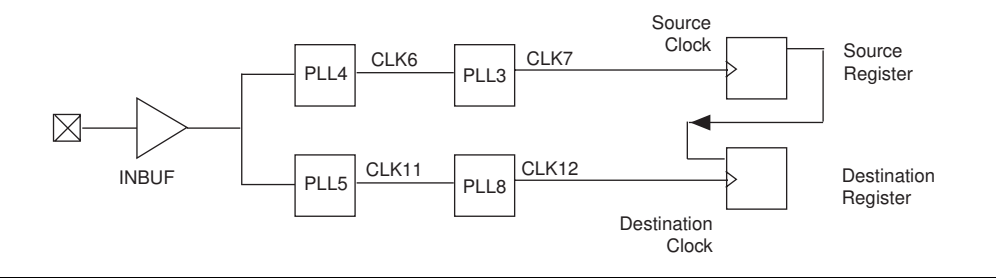

[Table A–24](#page-54-1) shows input of the PLL index for [Figure A–24](#page-54-0), with respect to the source and destination clocks.

<span id="page-54-1"></span>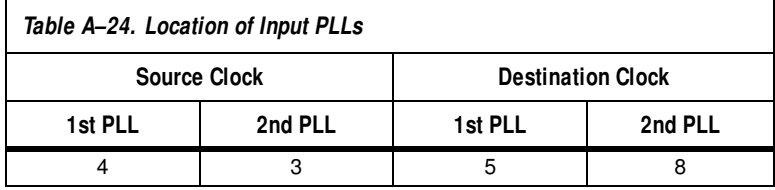

#### [Figure A–25](#page-55-0) shows an example of a clock-pair = CLK9 to CLK7

<span id="page-55-0"></span>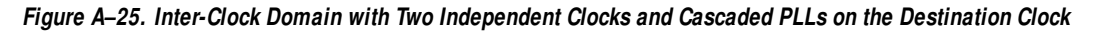

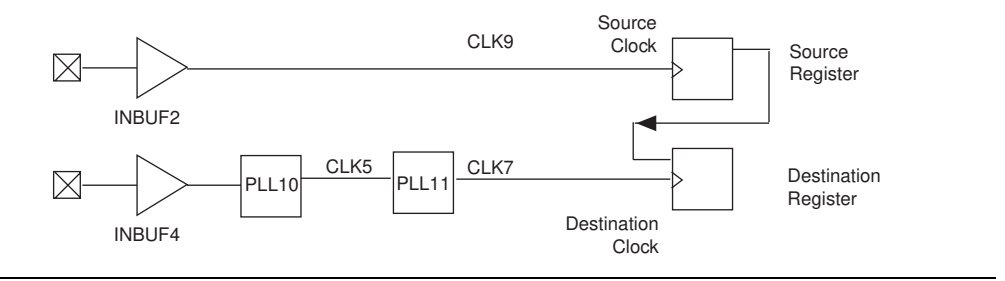

[Table A–25](#page-55-1) shows input of the PLL index for [Figure A–25](#page-55-0), with respect to the source and destination clocks.

<span id="page-55-1"></span>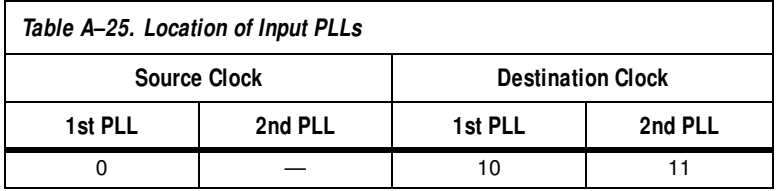

[Figure A–26](#page-56-0) shows an example of a clock-pair = CLK5 to CLK9

<span id="page-56-0"></span>**Figure A–26. Inter-Clock Domain with Two Independent Clocks and Cascaded PLLs on the Source Clock**

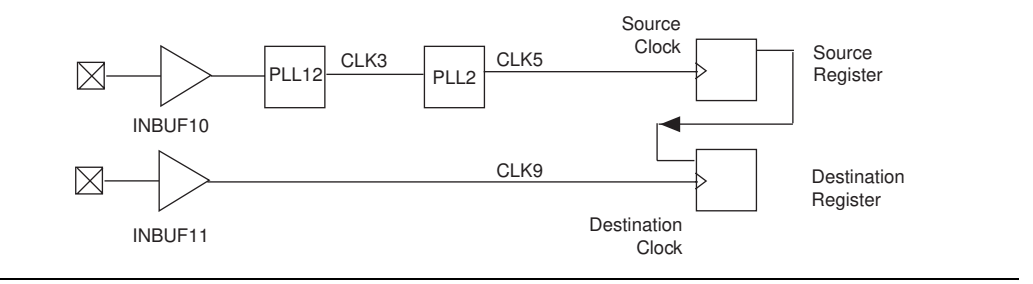

[Table A–26](#page-56-1) shows input of the PLL index for [Figure A–26](#page-56-0), with respect to the source and destination clocks.

<span id="page-56-1"></span>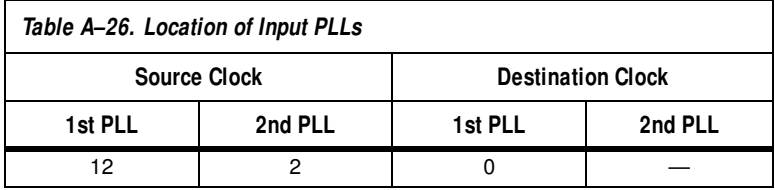

[Figure A–27](#page-57-0) shows an example of a clock-pair = CLK2 to CLK10

<span id="page-57-0"></span>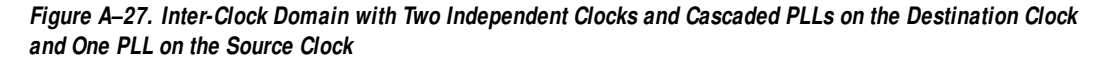

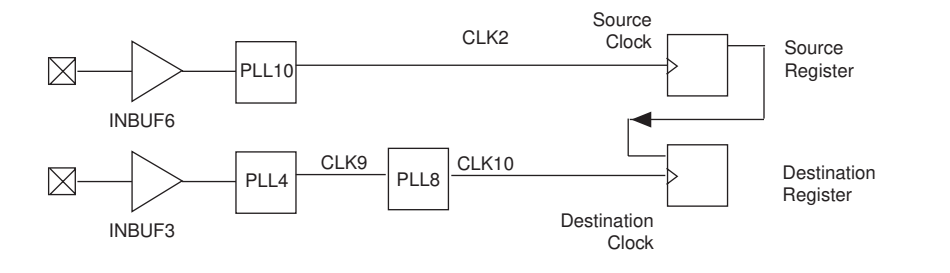

[Table A–27](#page-57-1) shows input of the PLL index for [Figure A–27](#page-57-0), with respect to the source and destination clocks.

<span id="page-57-1"></span>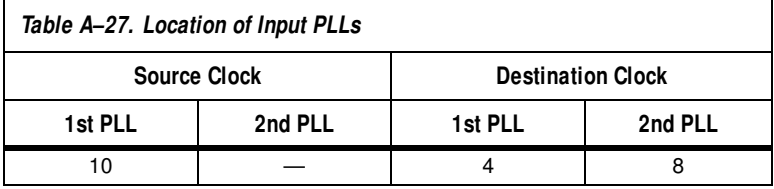

[Figure A–28](#page-58-0) shows an example of a clock-pair = CLK8 to CLK9

<span id="page-58-0"></span>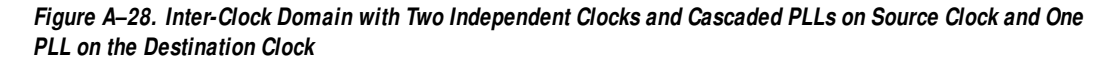

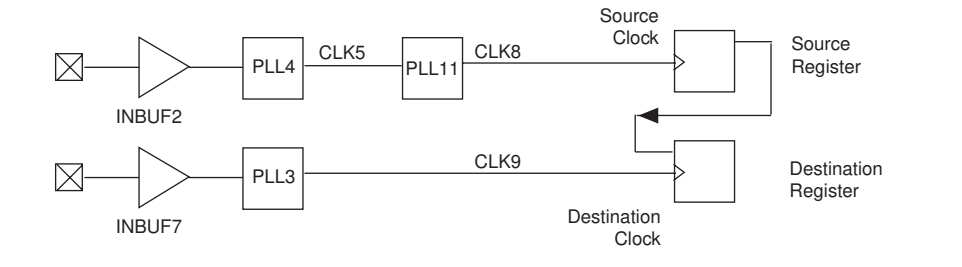

[Table A–28](#page-58-1) shows input of the PLL index for [Figure A–28](#page-58-0), with respect to the source and destination clocks.

<span id="page-58-1"></span>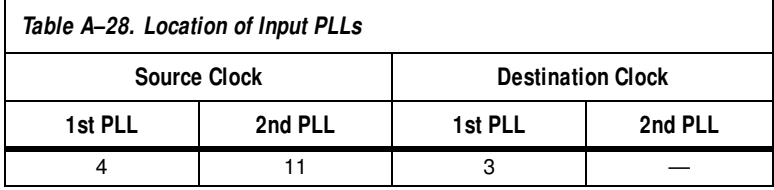

[Figure A–29](#page-59-0) shows an example of a clock-pair = CLK11 to CLK6

<span id="page-59-0"></span>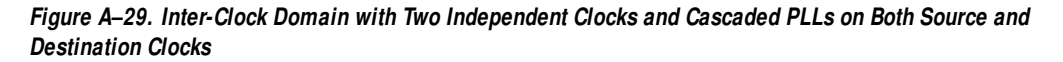

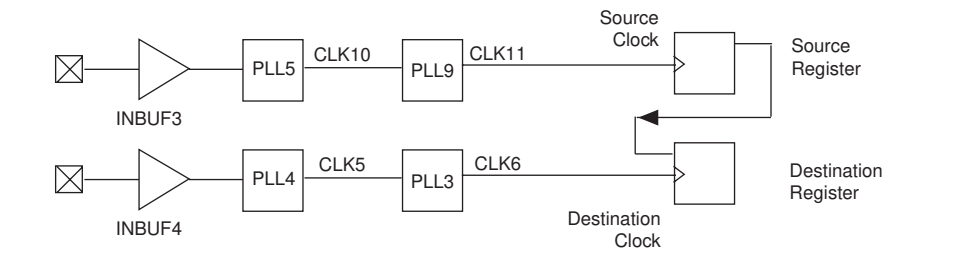

[Table A–29](#page-59-1) shows input of the PLL index for [Figure A–29](#page-59-0), with respect to the source and destination clocks.

<span id="page-59-1"></span>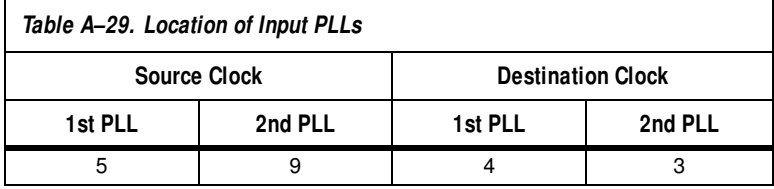

### <span id="page-60-0"></span>**I/O Interface with Cascaded PLLs**

This section provides clock transfer examples for an I/O interface with cascaded PLLs.

[Figure A–30](#page-60-1) shows an example of a clock-pair = Off-chip to CLK8

<span id="page-60-1"></span>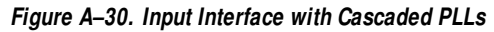

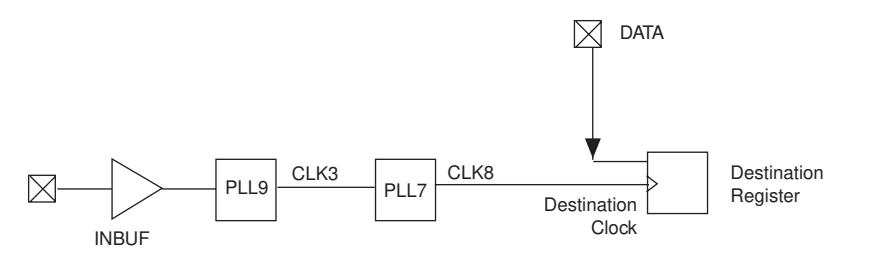

[Table A–30](#page-60-2) shows input of the PLL index for [Figure A–30](#page-60-1), with respect to the source and destination clocks.

<span id="page-60-2"></span>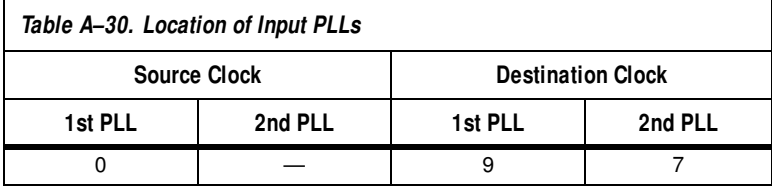

[Figure A–31](#page-61-0) shows an example of a clock-pair = CLK6 to Off-chip

<span id="page-61-0"></span>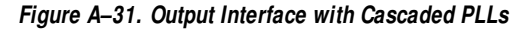

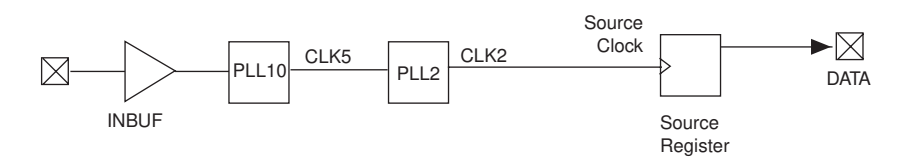

[Table A–31](#page-61-1) shows input of the PLL index for [Figure A–31](#page-61-0), with respect to the source and destination clocks.

<span id="page-61-1"></span>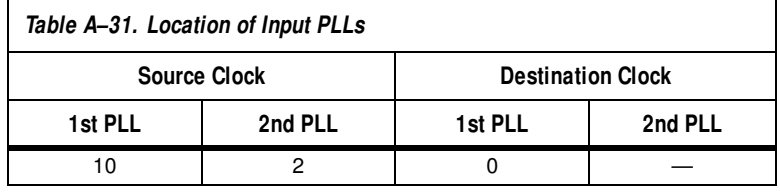